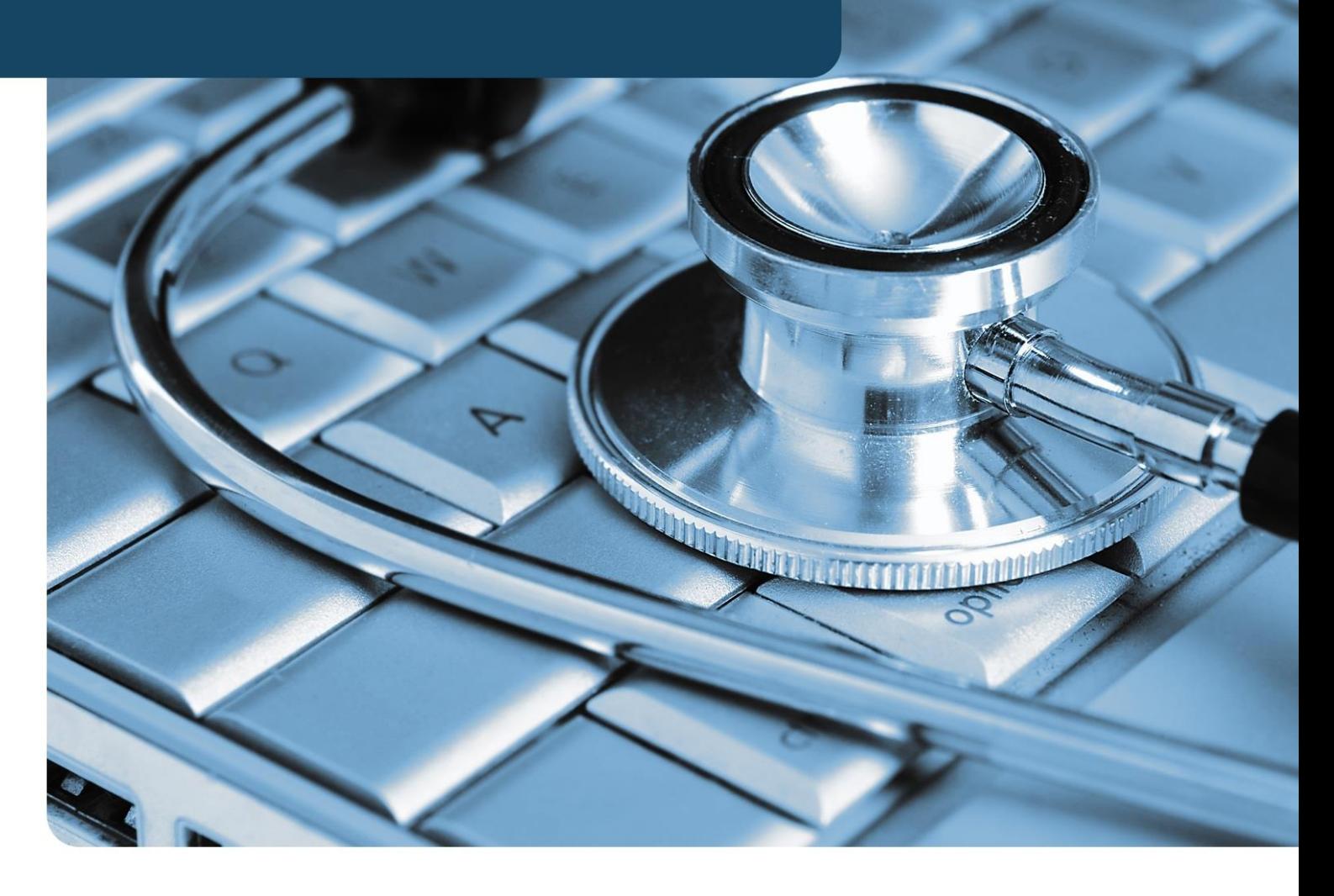

**Version 2.0**

**November 2018**

# **REVISION HISTORY**

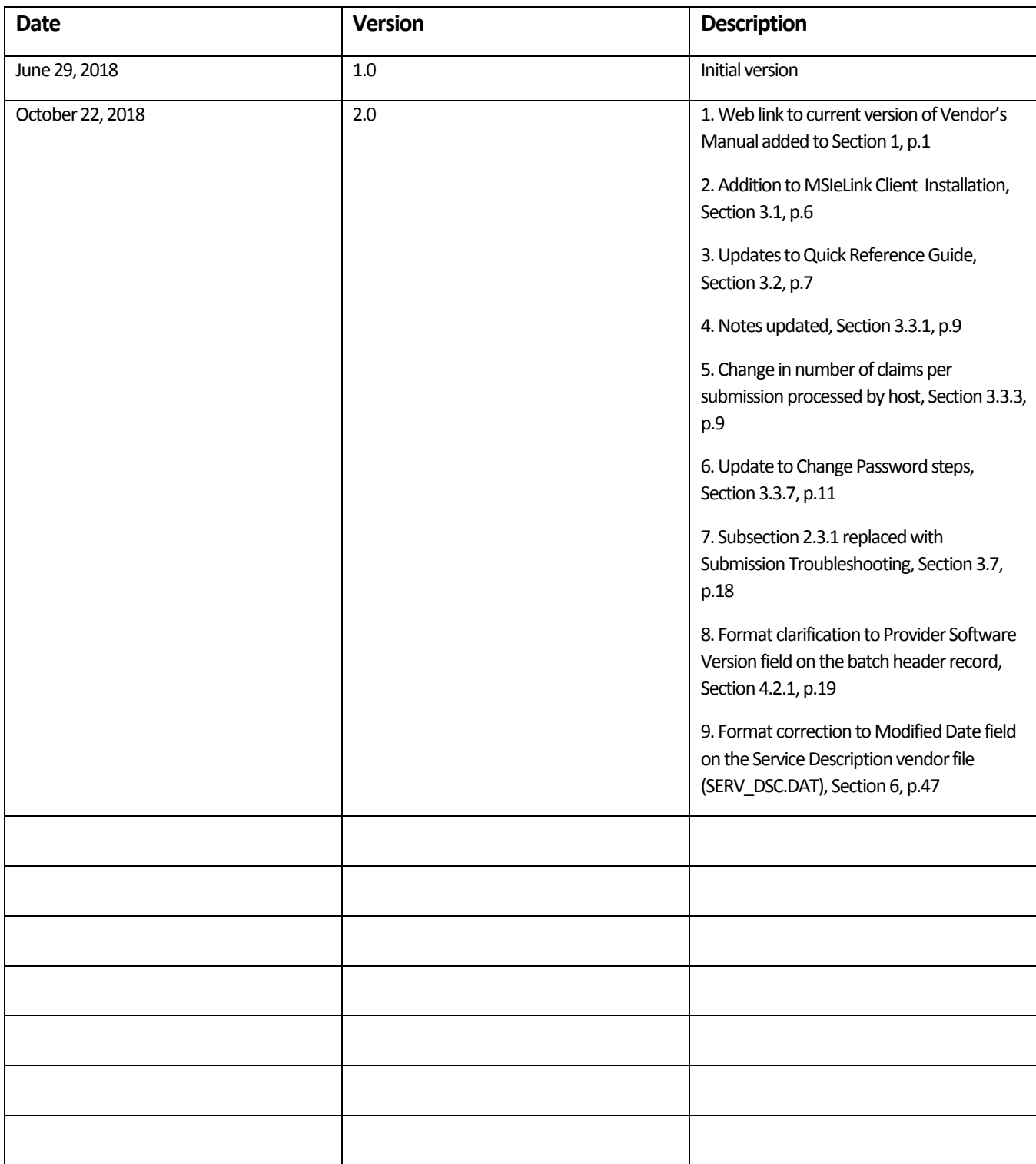

# **CONTENTS**

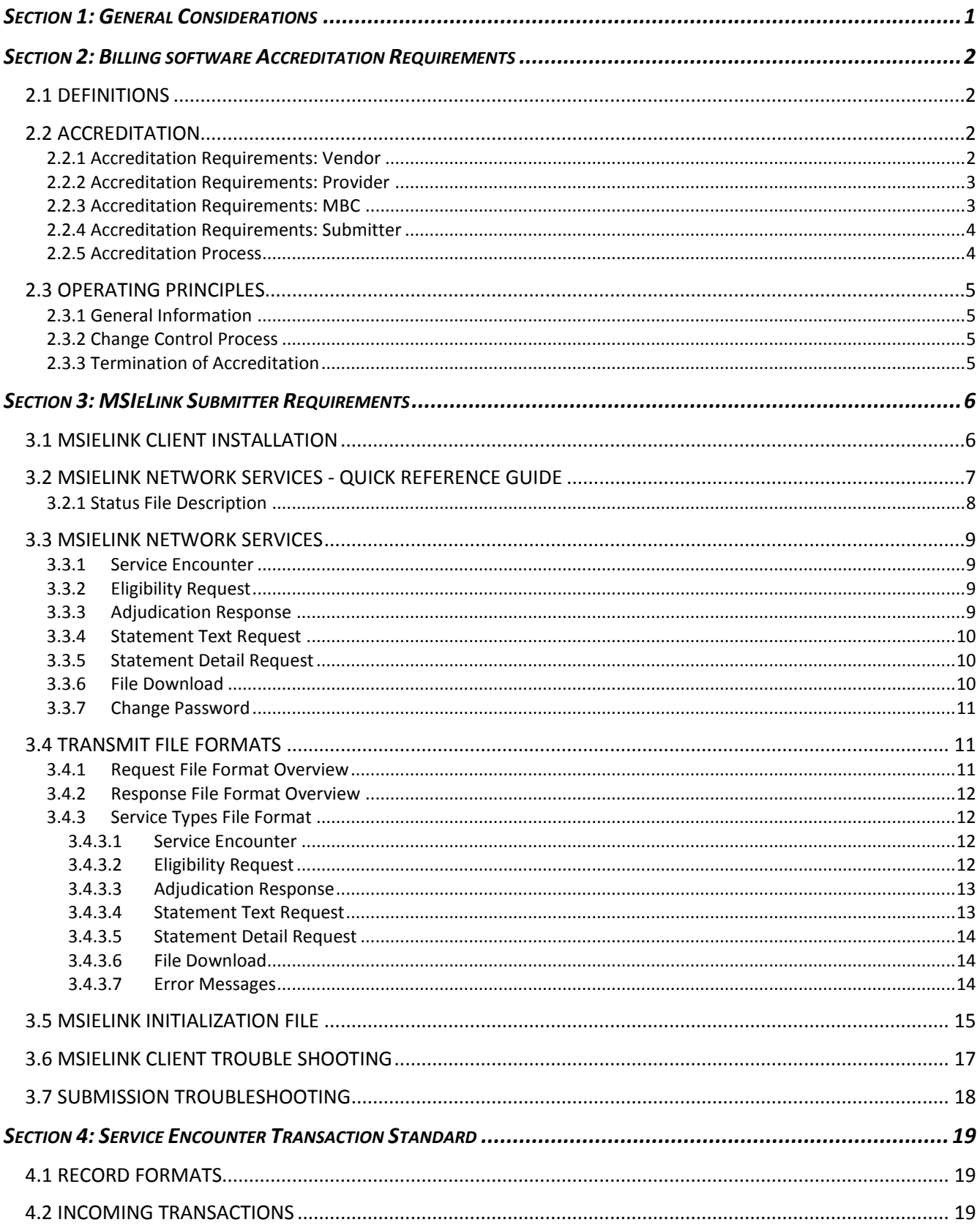

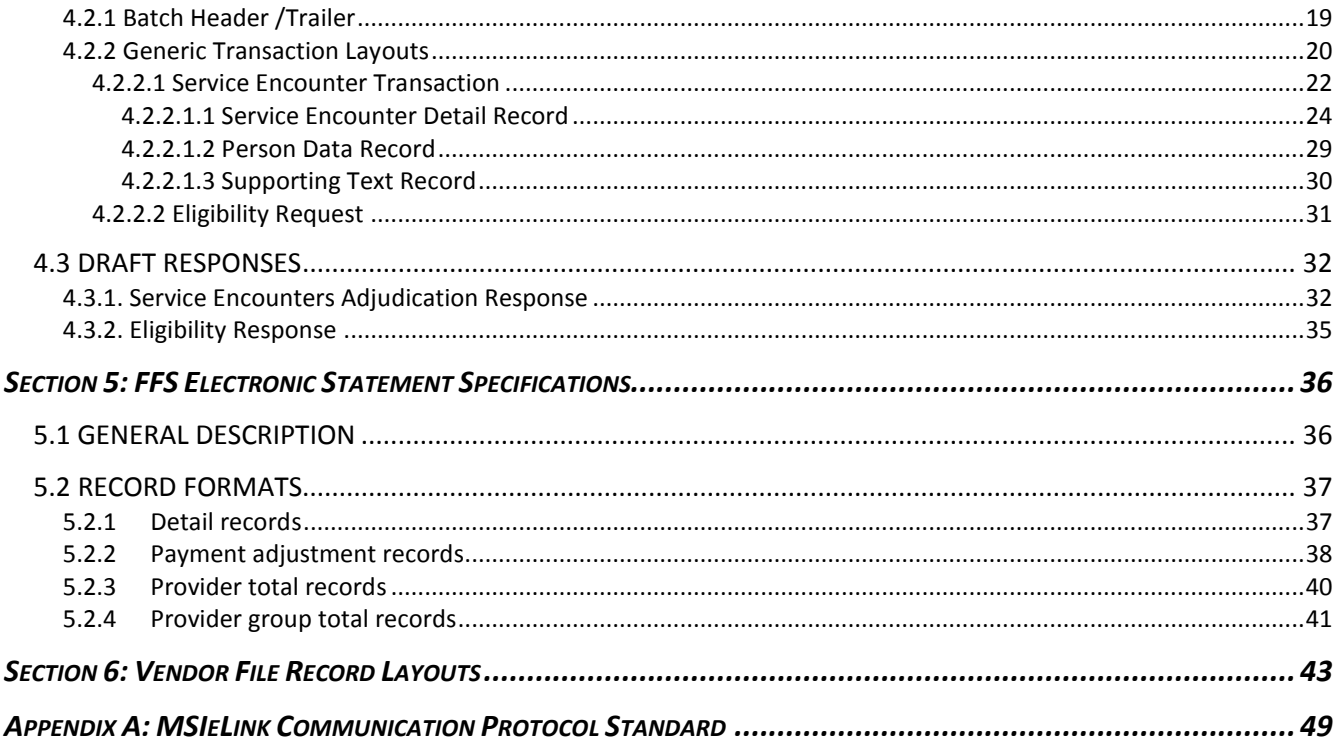

# <span id="page-4-0"></span>**SECTION 1: GENERAL CONSIDERATIONS**

## **Orientation**

The NS Vendor's Manual provides the NS MSI electronic claim submission accreditation requirements and associated technical specifications. The manual consists of the following sections:

- Section 1: General Considerations
- Section 2: Billing Software Accreditation Requirements
- Section 3: MSIeLink Submitter Requirements
- Section 4: Service Encounter Transaction Standard
- Section 5: FFS Electronic Statement Specifications
- Section 6: Vendor File Record Layouts

## **Manual Updates**

The NS Vendor's Manual is accessible at https://msi.medavie.bluecross.ca/other-links/. Medavie Blue Cross (MBC) will notify accredited vendors of any updates to the NS Vendor's Manual via email. Accredited vendors are responsible for ensuring that MBC has current contact info in order to receive these notifications.

# **Questions**

Please do not hesitate to contact MBC for assistance if you have any questions regarding this manual.

Email: BC\_MSIBusinessAnalysts@medavie.ca

Regular Business Hours Support: 902-496-7011 or toll-free 866-553-0585; Monday - Friday, 8:00am to 5:00pm

After Hours Vendor Technical Support (urgent issues only, e.g., significant batch processing errors): Leave message at 1-888-818-3030. Include detailed problem description, name and contact information. Reference MSI Claims Adjudication system to ensure message is routed to appropriate team.

Mailing Address:

Medicare Programs Medavie Blue Cross PO Box 2200 Halifax NS B3J 3C6

Physical Address:

230 Brownlow Avenue Park Place V Dartmouth NS

# <span id="page-5-0"></span>**SECTION 2: BILLING SOFTWARE ACCREDITATION REQUIREMENTS**

The purpose of this section is to outline the requirements that parties must meet to have their software products accredited to communicate electronic transactions to MBC's Claims Adjudication system. This section also outlines ongoing requirements that parties must follow in order to maintain their respective accreditation privileges.

# <span id="page-5-1"></span>**2.1 DEFINITIONS**

#### **Submitter**

A submitter is any organization or individual that wishes to send electronic transactions to MBC for claims processing. Examples of submitters are:

- Individual service provider or a group of service providers who provide and maintain their own electronic communications for the purpose of submitting electronic transactions to MBC.
- Service bureau that provides electronic communications services to one or more service providers for the purpose of submitting electronic transactions to MBC.

#### **Vendor**

A vendor is an organization or individual with an accredited software product to be used by a submitter to send electronic transactions to and download files from MBC. MBC maintains and publishes a list of vendors having an accredited software product.

#### **Provider**

A provider is any physician, optometrist or other health professional providing medical services under contract with MSI, WCB and/or Community Services.

#### **MBC**

Medavie Blue Cross administers insured programs on behalf of their clients, e.g., Nova Scotia Department of Health and Wellness (DHW), Workers' Compensation Board of Nova Scotia (WCB). For the purpose of electronic submission, MBC administers the vendor accreditation process.

# <span id="page-5-2"></span>**2.2 ACCREDITATION**

## <span id="page-5-3"></span>**2.2.1 ACCREDITATION REQUIREMENTS: VENDOR**

A vendor must adhere to the following:

1. If a software product that is to be used to communicate with a MBC host runs in a Windows environment, the software product must incorporate MSIeLink client communications software. If this environment requirement cannot be met, a vendor can develop communications software at their own expense. Communications software must be developed to specifications provided by MBC (see Appendix A, MSIeLink Communication Protocol Standard).

- 2. A vendor must ensure any personal health information related to claims submission stays within Canada.
- 3. A vendor must have their software product accredited through an accreditation testing process administered by MBC.
- 4. A vendor must notify MBC three months in advance of any changes to their accredited software that might impact the claims submission process. Reaccreditation may be necessary depending upon the nature of the changes.
- 5. Software products must support all mandatory transaction types defined by MBC before accreditation will be granted.
- 6. A vendor must make the biweekly electronic fee for service statements available to submitters utilizing their software product, in the format specified in Section 5.
- 7. A vendor must implement any vendor file updates provided by MBC on a timely basis.

### <span id="page-6-0"></span>**2.2.2 ACCREDITATION REQUIREMENTS: PROVIDER**

A provider must complete and adhere to the following:

- 1. A provider may choose from any of the accredited software products for claims submission. Alternatively, a provider may choose to have a service bureau submit claims on their behalf.
- 2. Any costs associated with claims submission is the responsibility of the provider.

## <span id="page-6-1"></span>**2.2.3 ACCREDITATION REQUIREMENTS: MBC**

In the administration of the accreditation process, MBC will provide the following:

- 1. Maintain an accreditation process to accredit new software products and reaccredit existing products, as necessary.
- 2. Monitor submitter transmissions to ensure accreditation requirements are maintained.
- 3. Inform submitters and vendors of any operational changes or upgrades, providing sufficient leadtime for the submitters and vendors to react. In general, three months' notice will be provided. It is recognized that legislative changes may not always allow as much advance notice.
- 4. Provide adjudication responses, statement of account, and other responses as defined in Section 4, Service Encounter Transaction Standard to the submitter in the output format specified.
- 5. Provide an electronic file of the health service codes that can be submitted for payment and other relevant vendor files as available.
- 6. Provide on request, the health card number check digit formula.
- 7. Maintain confidentiality of technology information captured on the "Vendor Application for Software Accreditation" form.
- 8. Notify providers if a vendor's accreditation privileges are to be withdrawn.
- 9. Maintain and make available to providers a list of vendors with an accredited software package and a list of service bureaus.

### <span id="page-7-0"></span>**2.2.4 ACCREDITATION REQUIREMENTS: SUBMITTER**

Any organization or individual that wants to submit claims to MBC must contact Medicare Programs, MBC to obtain a Submitter ID. MBC will forward a submitter form to the submitter. The form will contain the Submitter ID to be used when submitting claims to MBC. To obtain and maintain submission status the submitter must:

- 1. Agree not to divulge, share, compromise or permit any use of the Submitter ID except for the purpose of claims submission and retrieval.
- 2. Acknowledge that any breach or non-compliance of any term may result in immediate and unconditional withdrawal of submitting privileges.

### <span id="page-7-1"></span>**2.2.5 ACCREDITATION PROCESS**

The accreditation process involves the following steps:

- 1. Vendor contacts Medicare Programs, MBC for information regarding the accreditation process.
- 2. MBC provides the vendor with a "Vendor Application for Software Accreditation" form, and the NS Vendor's Manual which includes documents related to accreditation requirements, the service encounter transaction standard, the fee for service electronic statement, and MSI eLink.
- 3. The vendor completes the application form and returns it to Medicare Programs, MBC.
- 4. MBC sends out a second package of vendor accreditation materials including the eLink communications software and an accreditation test package. A Test Submitter ID and Test Provider Software ID are also provided to enable a new vendor to perform the testing required to meet the accreditation requirements.
- 5. The vendor installs the eLink communications software on their PC and contacts MBC if there are any problems with this process.
- 6. The vendor notifies Medicare Programs, MBC when they are ready to begin testing.
- 7. MBC advises the vendor as to when MBC's test environment will be available to the vendor for testing.
- 8. The vendor performs their own system testing and upon successful completion the vendor notifies MBC that they are ready to schedule their accreditation test.
- 9. The accreditation test is performed either on-site at the MBC office or remotely via screen-sharing software.
- 10. MBC reviews the accreditation results and determines if the accreditation requirements have been met.
- 11. If the accreditation requirements are met, written confirmation is sent to the vendor indicating that their software product has been accredited. Confirmation will include the Provider Software ID to be used for claims submission. Accreditation is effective on the date written confirmation is issued.
- 12. MBC will monitor submissions to ensure accreditation requirements continue to be met. Failure to comply with accreditation requirements may result in termination of accredited status.

# <span id="page-8-0"></span>**2.3 OPERATING PRINCIPLES**

### <span id="page-8-1"></span>**2.3.1 GENERAL INFORMATION**

General operating principles that must be followed by respective parties:

- 1. MBC will provide vendors with the accreditation materials required for the accreditation process.
- 2. Any modifications or problems associated with accredited software or operating systems are the responsibility of the vendor and not the responsibility of MBC.
- 3. Operational changes incurred by the submitter, vendor or provider as a result of legislative or policy changes will be at no cost to MBC.
- 4. MBC will inform all submitters and vendors of any operational changes by electronic bulletin three months in advance whenever possible.
- 5. Submitters are encouraged to submit daily to ensure that their service encounters are processed in a timely manner.
- 6. Payments by MBC will be made in accordance with the banking information provided on the "MSI Provider Business Arrangement (BA) Form".
- 7. Any problems identified during daily operations by MBC will be brought to the attention of the vendor. Accreditation may be terminated if identified operational problems are not corrected.

### <span id="page-8-2"></span>**2.3.2 CHANGE CONTROL PROCESS**

- 1. Any upgrades or changes in operation at MBC, having an impact on submitters and vendors, will be communicated in writing three months in advance whenever possible. Depending upon the circumstances, it is possible that legislative or policy changes affecting MBC, submitters and vendors may not allow 3 months advance notice of required changes.
- 2. The communication will include MBC's target implementation date, relevant time frames for vendors and submitters to comply with the changes and vendor reaccreditation requirements.
- 3. Accredited software vendors must provide MBC with three months written notification whenever their operation changes in areas that might impact the claim submission process. Normally reaccreditation will be required to ensure no problems are encountered.
- 4. The required testing and associated time frame will be determined by MBC.

# <span id="page-8-3"></span>**2.3.3 Termination of Accreditation**

MBC will terminate accreditation for any of the following reasons:

- 1. Requirements continually violated and/or identified operational problems not corrected.
- 2. Evidence of a breach of confidentiality.
- 3. Evidence of fraudulent collusion between vendor, submitter, and/or provider(s).

Written notification will be issued when terminating accreditation. Providers will also be notified.

# <span id="page-9-0"></span>**SECTION 3: MSIeLINK SUBMITTER REQUIREMENTS**

MSIeLink is the Internet gateway to MBC for a range of network services related to claims processing. This gateway uses the internet and is accessed using industry standard secure communications using the HTTPS protocol. The present version of MSIeLink supports the following network services:

- Service encounter claims submission
- Service encounter adjudication results
- Statement text request
- Statement detail request
- Eligibility request
- File download

These network services represent the existing features. New services may be added to fulfill further functional requirements.

MSIeLink remote is the communications software that resides on the accredited submitter's computer. MSIeLink remote consists of a communications program "jar" file and a communications "ini" file. This software is used to initiate each of the described network services. For those submitters wishing to communicate, but do not wish to use the MSIeLink remote software, a customized communication script can be developed, at the submitter's expense, adhering to the communication protocol document enclosed as Appendix A. Since MSIeLink uses an industry standard protocol HTTPS, implementation of the simple protocol is possible using many different communications packages or scripting languages.

MSIeLink host is the communications interface to Network Services that resides at MBC's location.

There are two methods to communicate with the MSIeLink server:

- Use the reference MSIeLink Client implementation by invoking Java appropriately on the platform of choice.
- Build your own implementation according to the specifications in Appendix A.

# <span id="page-9-1"></span>**3.1 MSIELINK CLIENT INSTALLATION**

The MSIeLink Client installation is very simple. Merely unzip the provided MSIeLink.zip file into a directory (examples below will be based on unzipping files to c:\msielink) and ensure the following files are present:

- msielink.jar the program
- MSILink.ini sample initialization file set the values in the initialization files as described later in this document
- cacerts keystore containing certificates to connect with the eLink server

Run the command 'java -jar msielink.jar -help' and you should see the usage output along with the MSIeLink Client Version.

# <span id="page-10-0"></span>**3.2 MSIELINK NETWORK SERVICES - QUICK REFERENCE GUIDE**

All MSIeLink network services must be executed using an input filename, an output filename, and a network service switch.

The general form of the command line is:

java -jar msielink.jar inputFile outputFile serviceType [-p password] [-i initializationFile] [-s statusFile]

If the password is not provided, the user will be prompted to enter it.

If the initialization file is not provided, the program will default to looking for a 'MSILINK.INI' file in the current working directory.

If the status file is not provided, one will not be generated. If the status file is provided, it will contain a one line summary of the status of the request when MSIeLink has finished executing. See Section 3.2.1 for details.

The format and content of the one line summary are described below.

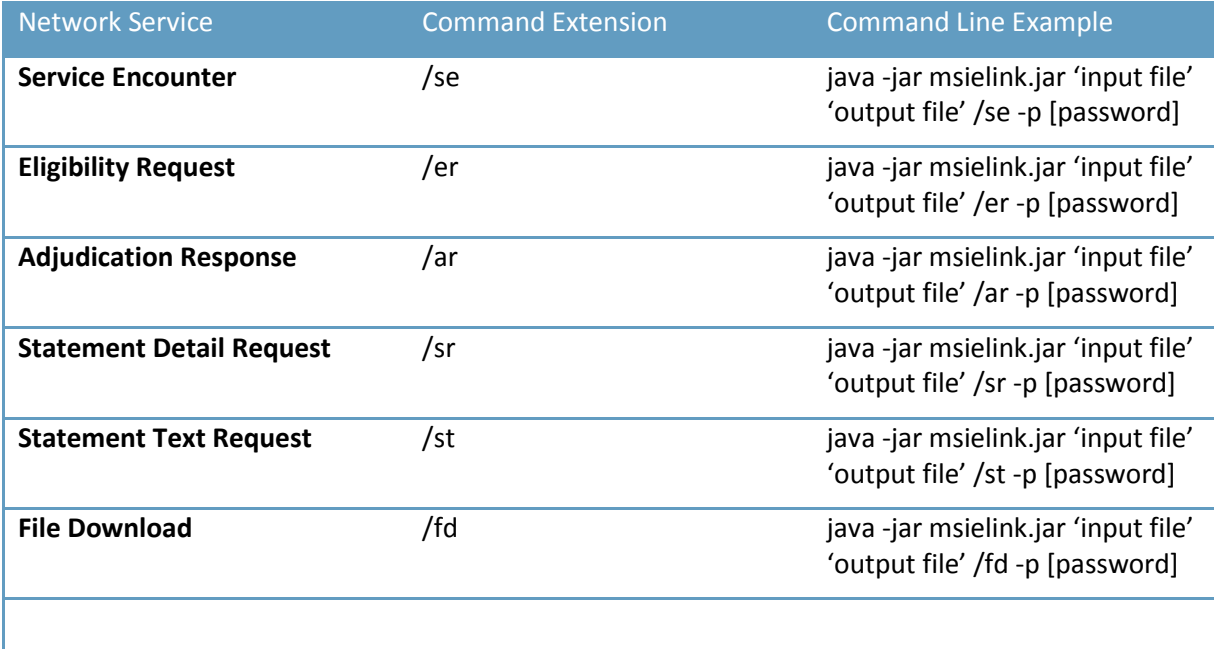

The MSIeLink input and output files contain the following data (refer to Section 4, Service Encounter Transaction Standard, for additional information).

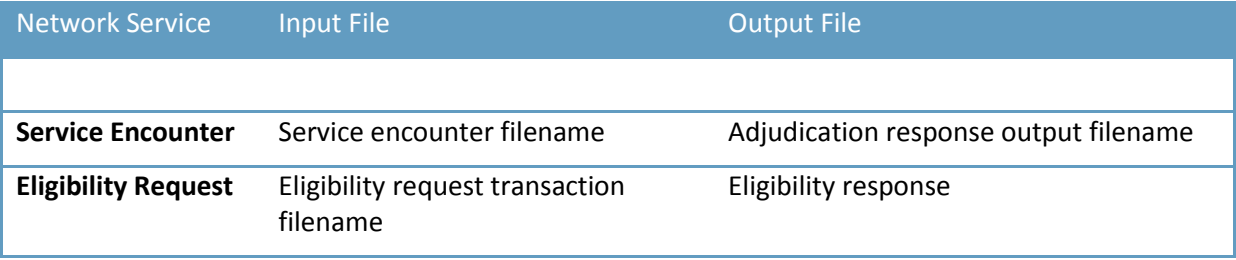

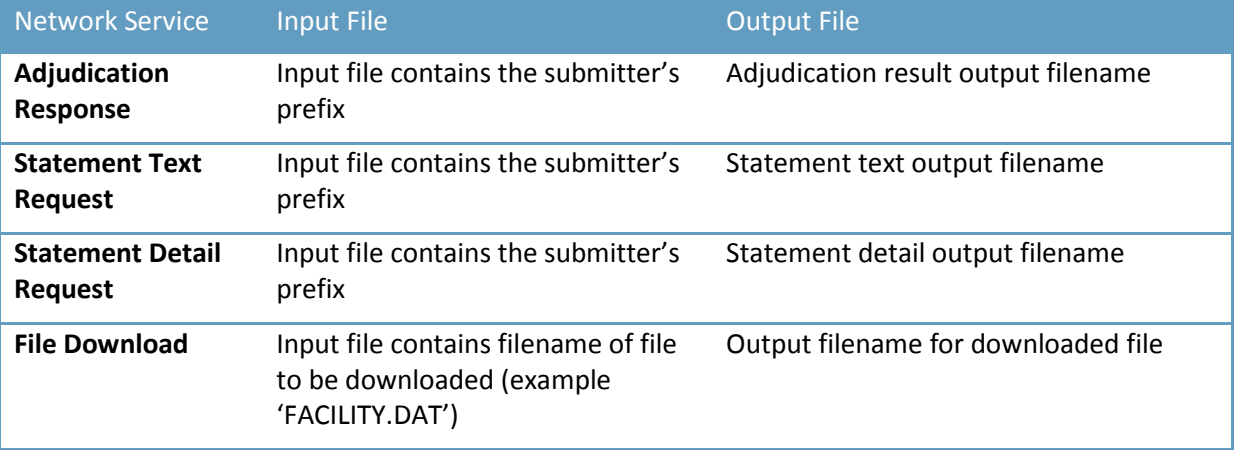

## <span id="page-11-0"></span>**3.2.1 STATUS FILE DESCRIPTION**

The status file is only produced if the '-s statusFile' command line option is used. The file specified will be created (overwritten if it already exists) when MSIeLink finishes executing.

Note that if command line parameters are not parsed successfully the status file will not be produced.

The contents of the status file are a two digit code and a text message in the following form:

*00 Operation successful*

The possible codes, along with sample text descriptions for each code, are:

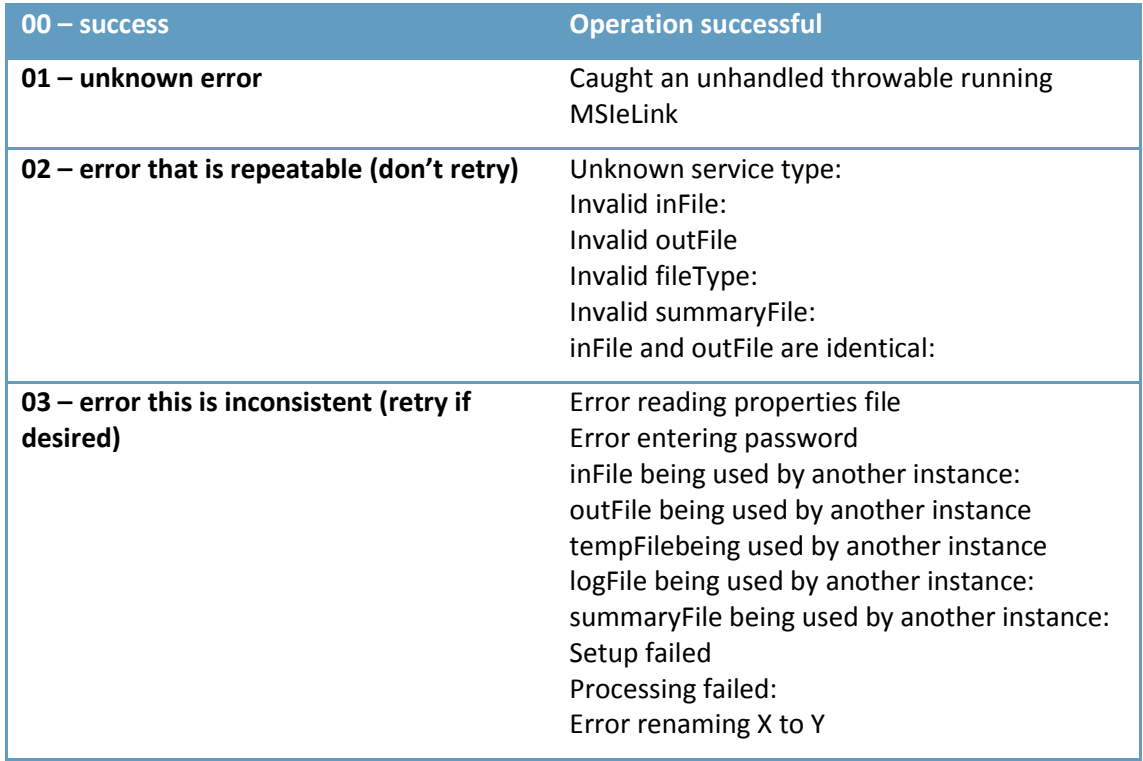

# <span id="page-12-0"></span>**3.3 MSIELINK NETWORK SERVICES**

## <span id="page-12-1"></span>**3.3.1 SERVICE ENCOUNTER**

Service Encounter refers to the specification pertaining to:

Base claim segments; Person data segments; Text segments; and Text cross reference segments

These segment types, and all the associated action codes (add, reassess, delete), can be submitted to MBC, through MSIeLink, under the service type of Medical Claims Submission. These service encounters are used for all fee for service claims currently submitted to MBC.

The prerequisite to using MSIeLink is that all claims are prepared in the format and specification as defined by MBC in Section 4 (Service Encounter Transaction Standard), including the batch header and trailer.

The submission of claims through MSIeLink is a batch process that can be activated at any time by the submitter. When submitting claims via MSIeLink, the adjudication response process is automated and returns an immediate response/result to the submitted claim(s). This response file will indicate the claim acceptance or rejection status and the adjudication response.

*Note:* MSIeLink will not reject the entire batch based on one or more individual claim errors. If the batch status is accepted (ACPT or HDPR), only those rejected claims within the batch need to be resubmitted. If the batch is not accepted, then the cause of the error must be fixed, and the entire batch must be resubmitted using a new batch number. The batch status indicates the type of error.

## <span id="page-12-2"></span>**3.3.2 ELIGIBILITY REQUEST**

This transaction type is to be used when requesting the eligibility status of a Nova Scotia resident. The input file, as per the input claim format specification, will be assessed against the Individual Registry to determine the person's eligibility status.

## <span id="page-12-3"></span>**3.3.3 ADJUDICATION RESPONSE**

The adjudication response is the on-line response to the service encounter transaction type. In most cases, the adjudication response will be packaged as the output file to a service encounter. However, this packaging of service types may be time consuming (waiting while host processes more than 1,000 claims per submission). Therefore, the adjudication response can be accessed as a separate service type, should the submitter choose to do so.

The adjudication response will display acceptance and rejection of service encounters and the adjudication results. The actual adjudication response format is contained in Section 4.1 (Service Encounter Transaction Standard, Record Formats)

## <span id="page-13-0"></span>**3.3.4 STATEMENT TEXT REQUEST**

The Statement Text Request (ST) service type is used to download statement information from the MSIeLink host. Statement requests will be appended to one another on the MSIeLink host if they are not retrieved. When requesting this service type, the user will be supplied with any and all statement files that are available. New statement data is appended to the bottom of the file, therefore, the most recent data will be at the end of the file.

## <span id="page-13-1"></span>**3.3.5 STATEMENT DETAIL REQUEST**

The Statement Detail Request (SR) service type is used to download statement information from the MSIeLink host. Statement requests will be appended to one another on the MSIeLink host if they are not retrieved. When requesting this service type, the user will be supplied with any and all statement files that are available. New statement data is appended to the bottom of the file. Therefore, the most recent data will be at the end of the file.

## <span id="page-13-2"></span>**3.3.6 FILE DOWNLOAD**

The File Download service type can be used to retrieve any of the available files from the MSIeLink host. These files include tables and lists, the MSIeLink executable and user documentation, and bulletins or notices. To keep up to date as to which files are available for download, an index of downloadable files can also be retrieved. Potential download files available may include:

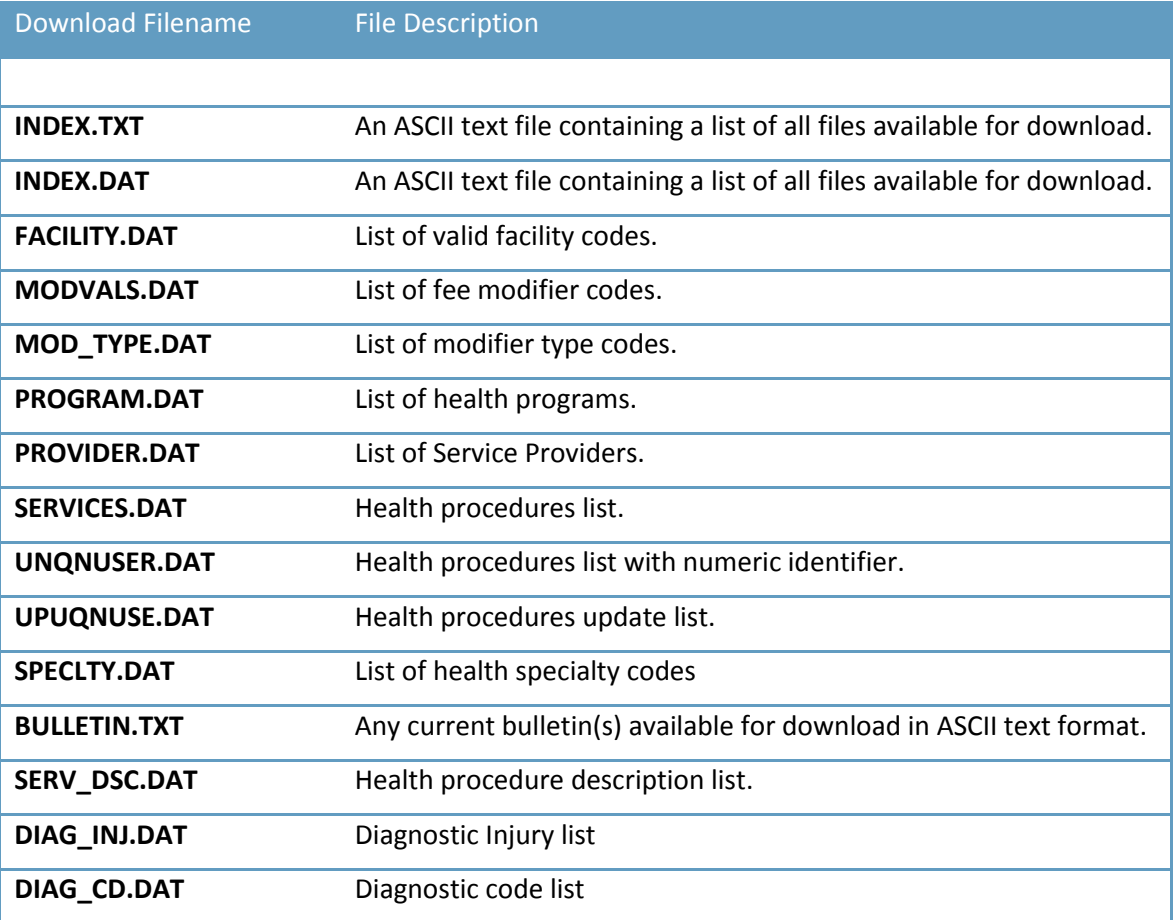

Download Filename File Description

**EXPLAIN.DAT** Explanation code list

## <span id="page-14-0"></span>**3.3.7 CHANGE PASSWORD**

A submitter can logon to MSIeLink directly to change their password. The steps are as follows:

- 1. Use your preferred browser to navigate to [https://www.MSIeLink.ca.](https://www.msielink.ca/)
- 2. Login using your Submitter ID (3 letters) as the User ID and your current password.
- 3. Select "Change Password" from the Services Tab.
- 4. Using your current password, create a new password. The new password requirements are:
	- New password is not to match the current password.
	- Minimum password length is 14 and maximum length is 20.
	- Must contain at least 1 lowercase character, at least 1 uppercase character, at least 1 number, and at least 1 special character.
- 5. Save the new password by selecting the **Change Password** button.

Note: The new password will not have an expiry date and can be changed whenever you choose, but you need to know your current password to change it to a new complex password.

# <span id="page-14-1"></span>**3.4 TRANSMIT FILE FORMATS**

This section will describe the record formats of the service request files and include the record layout specifications that are required by the MSIeLink host.

This is the file format that the accredited submitter MUST comply with when submitting to MBC directly and requesting services from the MSIeLink system.

## <span id="page-14-2"></span>**3.4.1 REQUEST FILE FORMAT OVERVIEW**

A request file contains ASCII text specifically related to the service being requested. A request file must be supplied for every service request. For each service request, the request file contains:

Service encounter information;

• Service encounter batch data

Eligibility Request;

Eligibility request batch data

Adjudication Responses;

• Submitter prefix

Statement text requests;

• Submitter prefix

Statement detail requests;

• Submitter prefix

File download request;

• File name to download

## <span id="page-15-0"></span>**3.4.2 RESPONSE FILE FORMAT OVERVIEW**

The response file usually contains ASCII text specifically related to the service being requested. The exception to the ASCII text is when downloading a binary file. A response file is returned for each service request. For each service, the response file contains:

Service encounter information;

- Adjudication response batch data Eligibility Request;
	- Eligibility response batch data

Adjudication Responses;

Adjudication response batch data

- Statement text requests;
	- Statement texts
- Statement detail requests;
	- Statement details
- File download request;
	- File specified

### <span id="page-15-1"></span>**3.4.3 SERVICE TYPES FILE FORMAT**

The following is a description of the user data block associated with each of the service types identified when used in conjunction with the MSIeLink remote site software.

### <span id="page-15-2"></span>**3.4.3.1 SERVICE ENCOUNTER**

Service Type: '/se' Service Encounter Submission

Example: java -jar msielink.jar CLAIMS.IN CLAIMS.OUT /se

This request file example (CLAIMS.IN) contains one or many records for submission to MBC. CLAIMS.OUT is where the adjudication results are placed. /se is the MSIeLink command line option which identifies the service type.

The format of the data is as specified in Section 4.2.2.1 (Service Encounter Transaction Standard, Service Encounter Transaction):

- CBE1 In province Service Provider Base Claim segment (1 only) for CCP/ICD-9
- CPD1 Claim Person Data segments (1 only)
- CST1 Claim Supporting Text segments (up to 100)
- CTX1 Claim Supporting Text Cross-reference segment (only 1 if required)

In response to a service encounter, the MSIeLink host will return an Adjudication Response file.

### <span id="page-15-3"></span>**3.4.3.2 ELIGIBILITY REQUEST**

Service Type: '/er' Eligibility Request

Example: java -jar msielink.jar ER.IN ER.OUT /er

In response to an '/er' service type the MSIeLink host will respond with the eligibility status of the individual(s).

The layout of the input file (ER.IN) can be found in Section 4.2.2.2 (Service Encounter Transaction Standard, Eligibility Request).

## <span id="page-16-0"></span>**3.4.3.3 ADJUDICATION RESPONSE**

Service Type : '/ar' Adjudication Response

Example: java -jar msielink.jar AR.IN AR.OUT /ar

In response to a type '/se' (MSIeLink service encounter), the MSIeLink host will process, generate, and return a response file defined as the MSIeLink Adjudication Response. If the user wishes (large submitters) this automated process can be de-coupled through the MSIeLink Initialization file and retrieve the Adjudication Response as a separate process (user does not tie up the internet connection waiting when submitting service encounters, but connects again later to retrieve the adjudication responses).

The AR.IN file will contain the Submitter's Prefix code.

The Adjudication Response file can be programmatically read to see if there are any batch or claim errors. If there are any claim errors, the submitter need only correct and resubmit the bad claims with a new claim number (only claims with an A action code need a new claim number upon resubmission) and batch number.

The Adjudication Response will be appended to the Submitter's adjudication file if it has not been previously retrieved. The most recent file being appended to the end of the file.

## <span id="page-16-1"></span>**3.4.3.4 STATEMENT TEXT REQUEST**

Service Type: '/st' Statement Request

Example: java -jar msielink.jar STATEMENT.IN STATEMENT.OUT /st

The statement text request information is retrieved on a PER SUBMITTER basis. Note that **all** outstanding statement information will be downloaded upon request (the MSIeLink system will concatenate outstanding statement texts). Once downloaded, the information is flagged as such, and will not be downloaded again except by special request to MBC.

The STATEMENT.IN file will contain Submitter's Prefix

In response to a statement text request, the MSIeLink Host will return either a statement text file, or an error message file indicating no data to retrieve. The statement text request record layout is specified in the specification document.

## <span id="page-17-0"></span>**3.4.3.5 STATEMENT DETAIL REQUEST**

Service Type : '/sr' Statement Request

Example: java -jar msielink.jar STATEMENT.IN STATEMENT.OUT /sr

The statement detail request information is retrieved on a PER SUBMITTER basis. Note that **all** outstanding statement detail information will be downloaded upon request (the MSIeLink system will concatenate outstanding statement details). Once downloaded, the information is flagged as such, and will not be downloaded again except by special request to MBC.

The STATEMENT.IN file will contain Submitter's Prefix

In response to a statement detail request, the MSIeLink Host will return either a statement detail file, or an error message file indicating no data to retrieve. The statement detail request record layout is specified in the specification document.

### <span id="page-17-1"></span>**3.4.3.6 FILE DOWNLOAD**

Service Type: '/fd' File Download

Example: java -jar msielink.jar FILE.IN FILE.OUT /fd

The file download request file (FILE.IN) for this service type contains the name of the file to be downloaded in DOS 8.3 filename. The response file (FILE.OUT) contains the downloaded file. Only one file may be downloaded at a time.

See Section 3.6 for a list of files that are available for download.

Note that the filename specified does not contain any path information. The MSIeLink system is configured to download the correct file from a pre-defined path.

In response to a file download request, the MSIeLink Host will return either the requested file, or an error message if the file does not exist.

### <span id="page-17-2"></span>**3.4.3.7 ERROR MESSAGES**

Service Type : '999' - Error Message

If there is an error in the input file received from the site, the MSIeLink host will return a response file containing the error message. The error message contains a header and trailer record, with the error message being the contents of the file between the header and trailer.

Note that specific data in the header and trailer records will be filled with asterisks. The format of the error message is as follows:

#### **Error Messages**

Sample Error Messages are listed here. Note that these are not the same as the response codes for MSIeLink.

- \*\*\*\*Missing Batch Header [Check Claim File]
- \*\*\*\*No Adjudication Response Found
- \*\*\*\*Invalid Service Type
- \*\*\*\*No Statement Request Found
- \*\*\*\*Missing Batch Header
- <span id="page-18-0"></span>\*\*\*\*Download File Not Found

# **3.5 MSIELINK INITIALIZATION FILE**

The MSIeLink initialization file format and label/value pairs are designed to follow as closely as possible the existing MSILink initialization file format. Label/values used by MSILink are not required by MSIeLink and are ignored. Several additional label/value pairs have been introduced.

The general syntax and formatting rules for the MSIeLink initialization file are as follows:

#### **Field Value = Field Data Pairs:**

The basic syntax of a line is:

FieldLabel = Field Data

#### **Field Labels:**

Field labels start in the first column and ARE case sensitive.

#### **Field Data:**

Field data begins with the first non-white space character following the equals sign.

All field data items are mandatory (NO field data items can be blank, or contain a value of '0'). If no value is available, place an asterisk '\*' for character fields, and a '1' for numeric fields.

Field data IS CASE SENSITIVE.

#### **Comment Lines:**

Any line that begins with a semicolon character in the first column is considered a comment line and is ignored.

#### **White Space:**

White space is considered to be tab characters and spaces. White space can NOT precede a label (labels must begin in the first column). White space can precede the equals sign. White space can follow the equals sign. White space can be included in the data field, but is restricted to spaces, no TAB characters. White space should NOT follow the data field because it may inadvertently increase its length and cause a syntax error (too long).

### **FIELD DESCRIPTIONS**

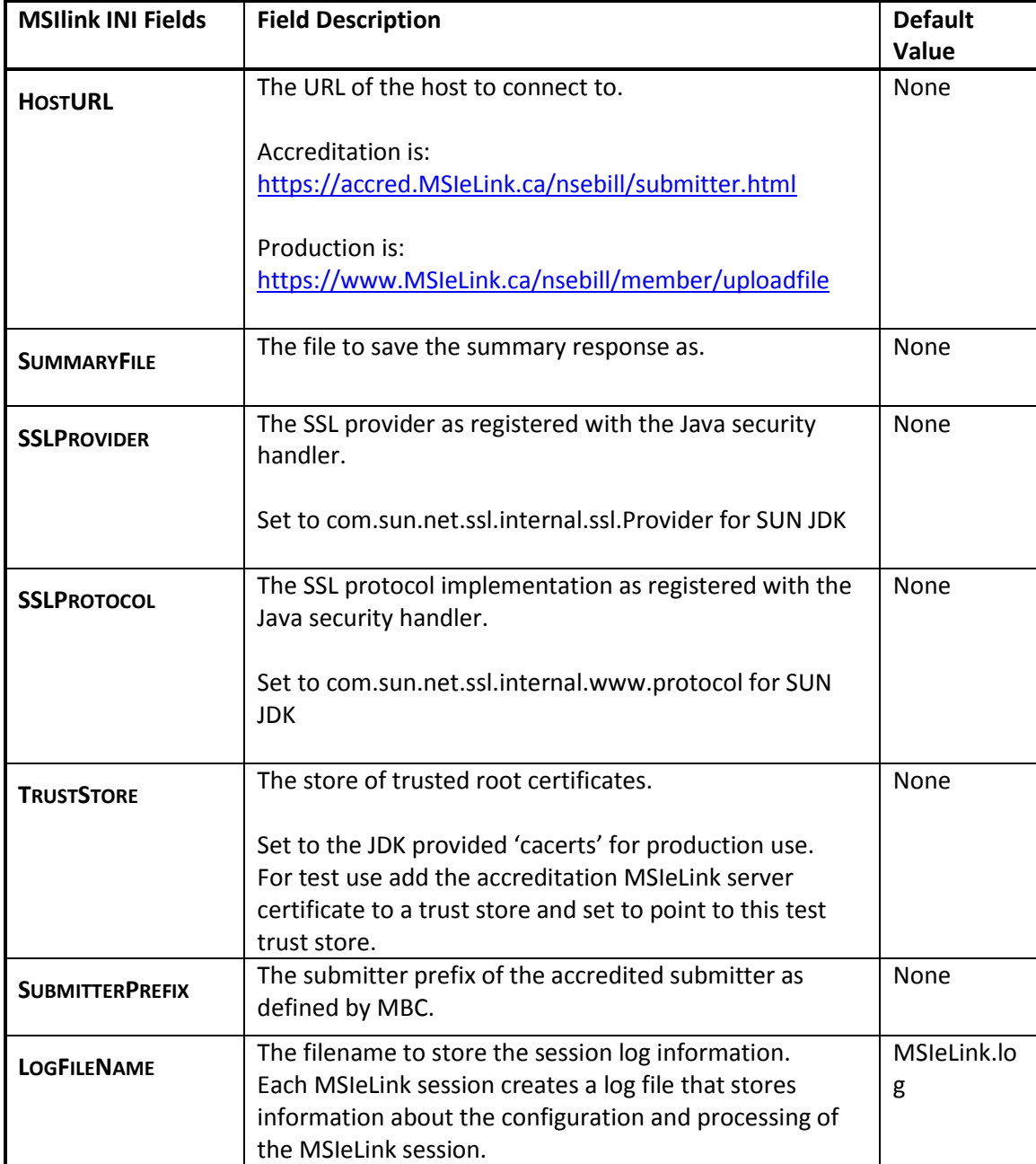

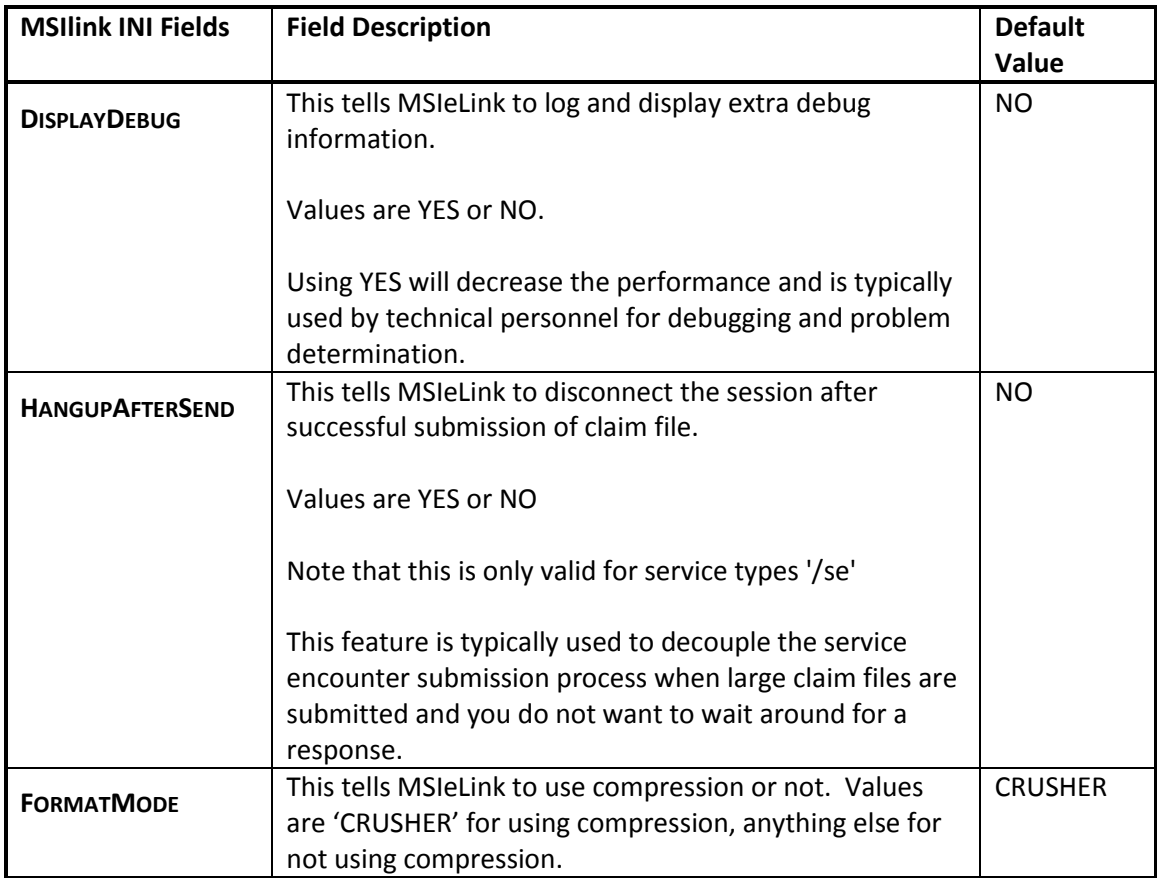

# <span id="page-20-0"></span>**3.6 MSIELINK CLIENT TROUBLE SHOOTING**

The MSIeLink client is designed and engineered to be a simple and reliable tool used to interact with the MSIeLink host system. However, computers are complicated pieces of equipment with a wide variety of interactions possible amongst different operating systems, system components, browsers, and Internet submission methods. To aid in resolving some common problems, the following trouble shooting steps have been provided.

Connection Test

1) Connect to the site using Internet Explorer and HTTPS

- connect using the HostURL from the msilink.ini file you are using If you get a warning dialog about the site not being trusted, the server name not matching the certificate, or the certificate being expired on the production server, please contact your vendor.

2) Java Does Not Run

If java will not run, then you have to add JAVA\_HOME/bin to the PATH. How you do this depends on what machine you are running on. Please contact your vendor for instructions.

3) Certificate Errors

If you encounter certificate errors, it may mean you are not pointing at the correct certificate file or the proper certificates have not been loaded. Please contact your vendor for instructions.

# <span id="page-21-0"></span>**3.7 SUBMISSION TROUBLESHOOTING**

A claim submission file contains one or more batches consisting of 1 or more claims in each batch. The file is submitted as per Section 3.2. If there is a communication and/or setup error, no response file will be generated. If your request cannot be processed, a message will be displayed on the submission screen and the msilink.log file will contain details of the problem. Examples include:

- System down for maintenance at time of submission
- Submitted with an invalid password
- Submitted with an expired password
- Submitted when your account was locked
- Submitted with invalid command line parameters (i.e. input file not found, .ini file not found)

In all of these cases, none of the batches will have been received by MBC so they will need to be resent.

If there are no communication errors and the arguments are valid, then all batches that are contained in your input file will be processed. For each batch, a batch status will be generated which will tell you whether the claims were submitted and adjudicated by MBC. Each batch submitted will create a response file with a status code. The status code will tell you whether the batch was processed or not.

Status codes that result in claims being processed by MBC are:

- ACPT The claims were processed with no interruptions.
- HDPR The batch was accepted but there were delays in getting all the claims processed.

Status codes that result in none of the claims being processed by MBC are:

- BTOO Header/Trailer Batch Number Mismatch
- DUPB Duplicate Batch
- HNFD Header Not Found
- IBNA Not Accredited to Submit Transaction Type
- IBNO Invalid Batch Number
- IBPS Invalid Provider Software ID or Provider Software Version
- IBTL Invalid Batch Total
- IBTT Invalid Transaction Type (CIP1)
- IBTV Invalid Transaction Version (for transaction type)
- IDTE Invalid Date in Batch Header
- ITME Invalid Time in Batch Header
- NOTX No Transactions/Empty File
- SBRJ Submission Rejected
- SEGM Invalid Segment found in Batch
- SNVL Submitter Not Valid for Batch
- TNFD Trailer Record Not Found
- URTP Unidentified Record Type

# <span id="page-22-0"></span>**SECTION 4: SERVICE ENCOUNTER TRANSACTION STANDARD**

This section describes the transaction types and associated record formats required to communicate with the MBC Claims Adjudication System.

# <span id="page-22-1"></span>**4.1 RECORD FORMATS**

Each incoming record received by MBC, and each outgoing response will be terminated by a carriage return character, line feed. Different record types and record sub-types have different lengths. Within each record detailed below, the relative positions are identified and the field types and field lengths are included. For alphanumeric (A) fields, the standard is left justified with trailing blanks. For numeric (N) fields, the standard requires the data to be right justified with leading zeros, and blank if not present.

# <span id="page-22-2"></span>**4.2 INCOMING TRANSACTIONS**

## <span id="page-22-3"></span>**4.2.1 BATCH HEADER /TRAILER**

Batch Header and Trailer records are required for each batch of transactions and each batch must contain one or more transactions.

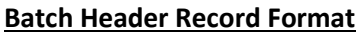

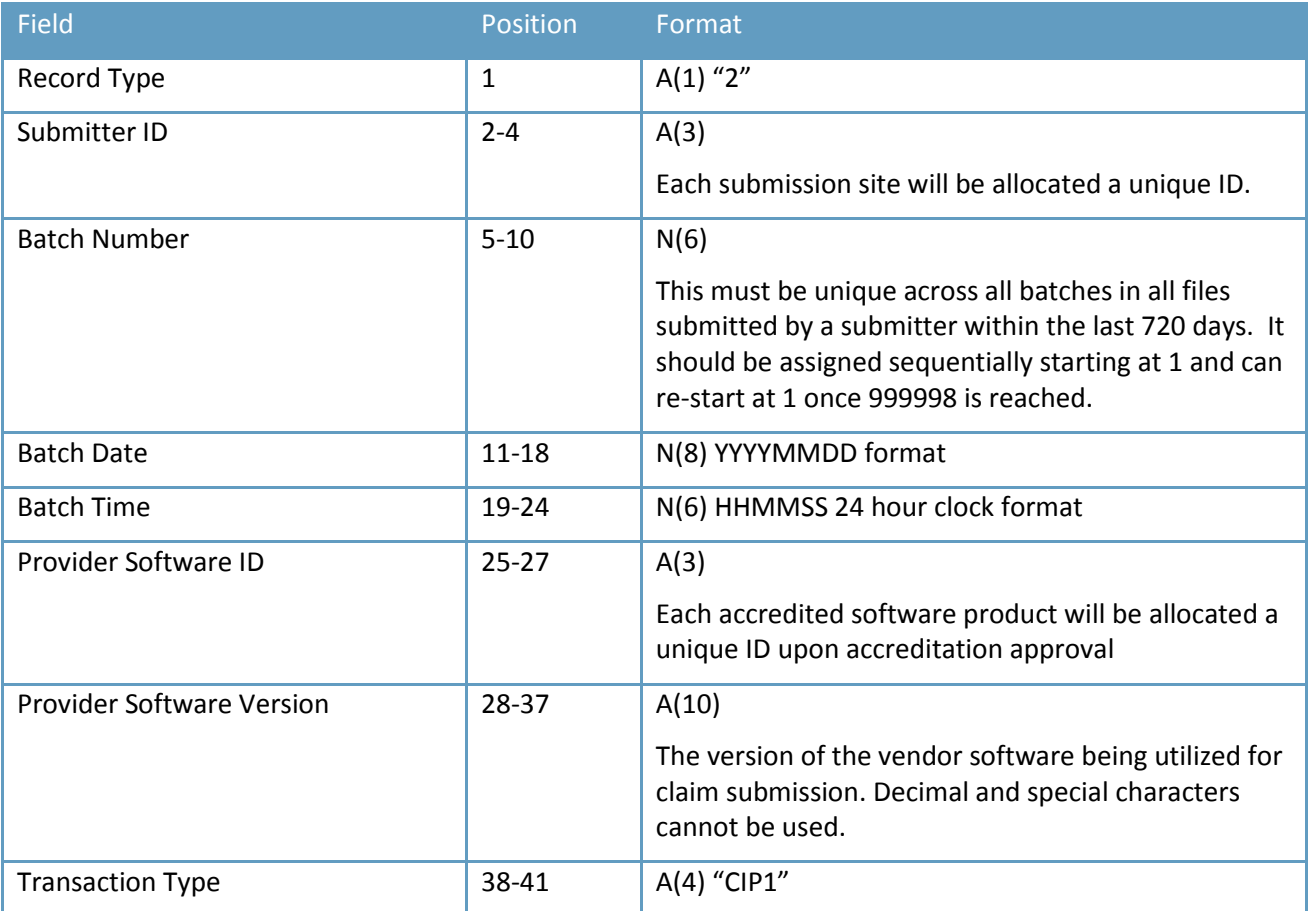

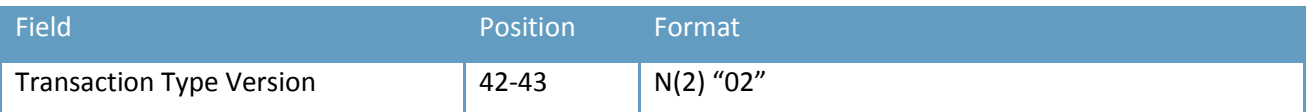

### **Batch Trailer Record Format**

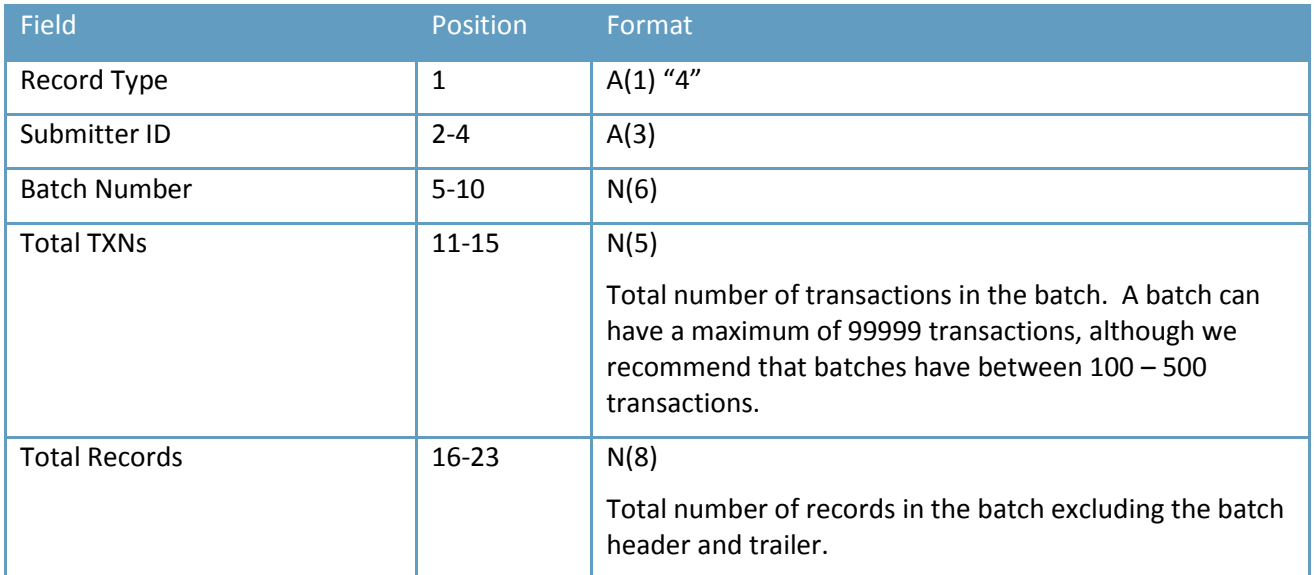

# <span id="page-23-0"></span>**4.2.2 GENERIC TRANSACTION LAYOUTS**

A transaction can consist of 1 or more records. Each record contains a header portion and a data portion. The header portion identifies the type of transaction and the record sub-type. The data portion is specific to each record sub-type.

The following describes the format of the header and data portions of the generic transaction record.

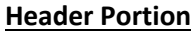

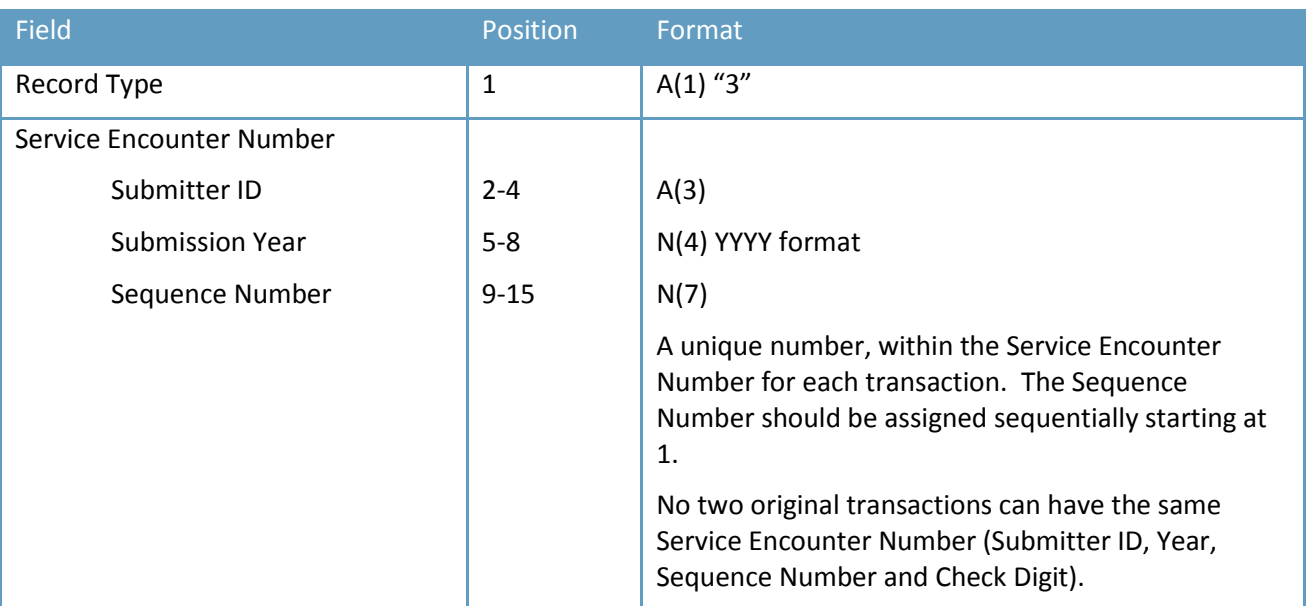

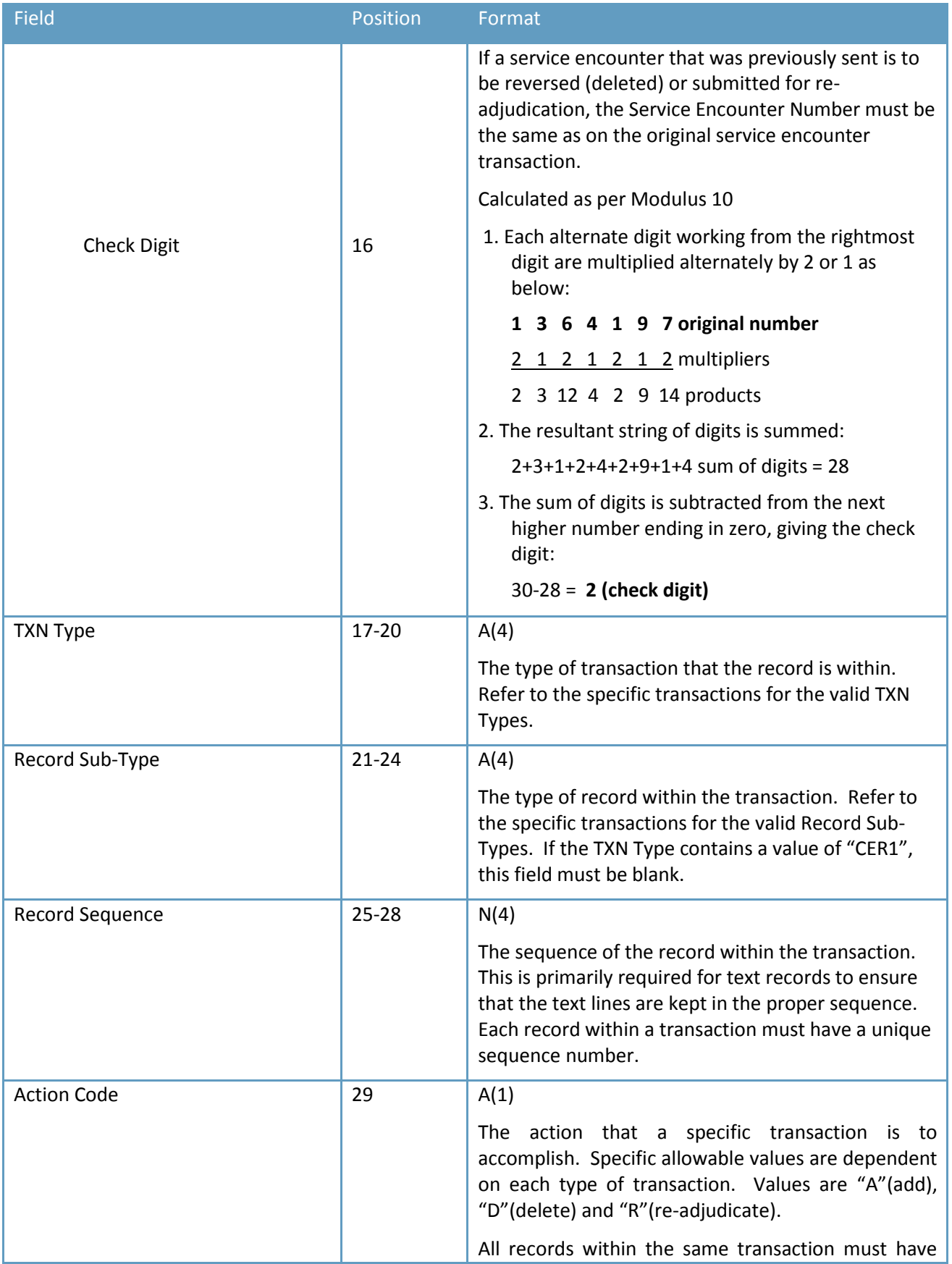

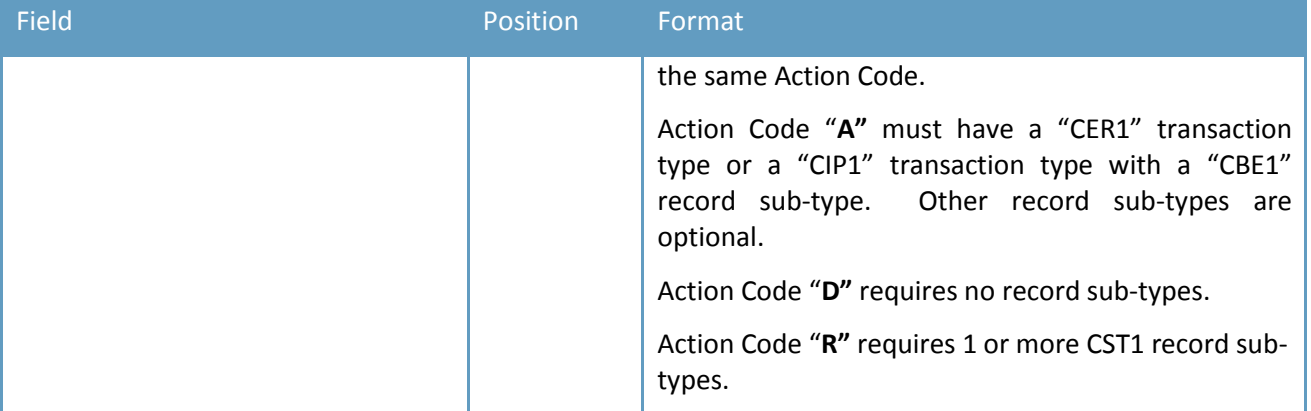

#### **Data Portion**

The data portion is variable, dependent upon the type of transaction and the type of record. The following sections describe the detailed format for each type of transaction.

## <span id="page-25-0"></span>**4.2.2.1 SERVICE ENCOUNTER TRANSACTION**

#### **Transaction Type: CIP1**

This transaction is to be used for all medical and optometric service encounters submitted by service providers within Nova Scotia utilizing the CCP and ICD 9 coding standard. This includes reciprocal service encounters for services to Out of Province (OOP) service recipients who are registered with another provincial health plan (except Quebec).

#### **Component Records**

A service encounter transaction may be comprised of the following records:

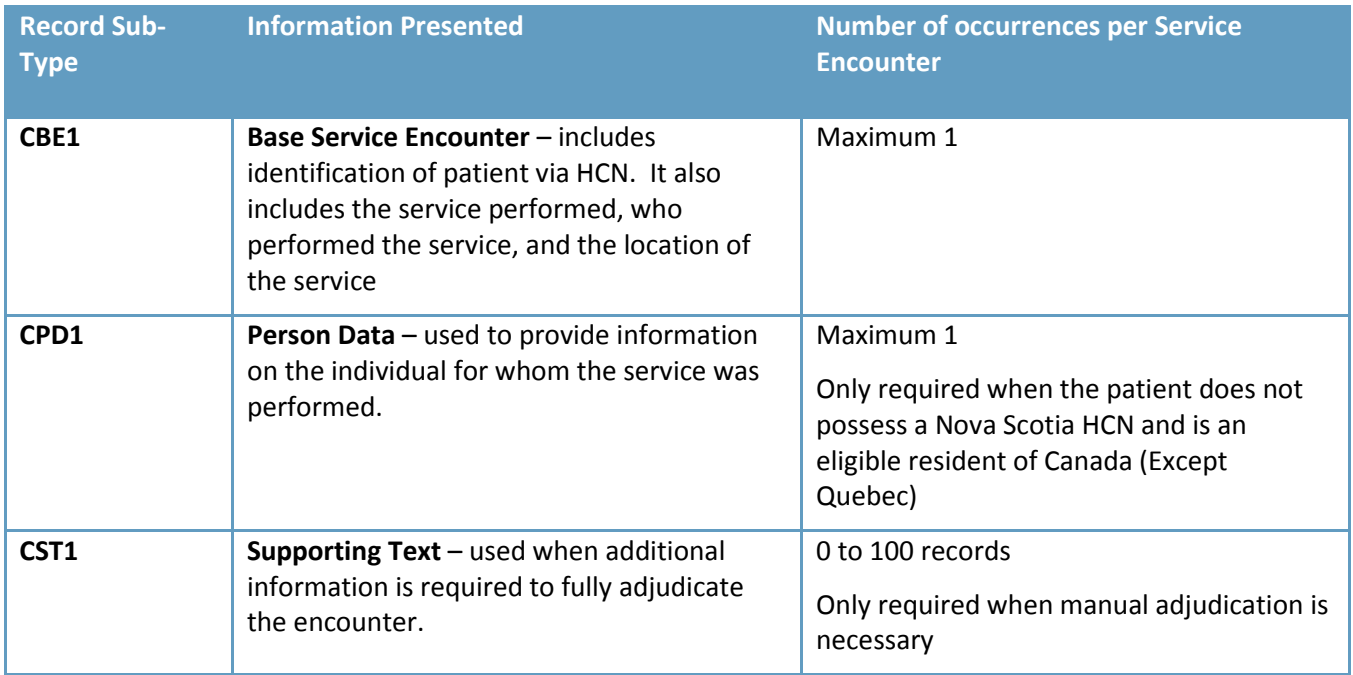

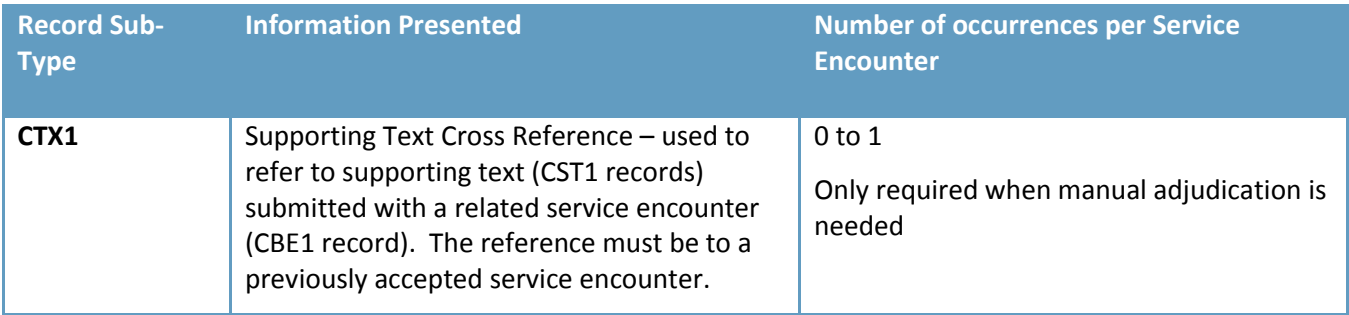

If a specific service encounter transaction includes multiple records, they must be in the following sequence:

- CBE1 record
- CPD1 record
- CST1 record
- CTX1 record

#### **Action Codes**

The valid action codes that can be coded for the service encounter transaction are:

**A** Used when submitting a new service encounter. The Service Encounter Number cannot have been sent previously.

There must be a Base Service Encounter record (CBE1) provided. If additional person information is required, then a Person Data Record (CPD1) can be included. If supporting text is required, then supporting text records (CST1) can be included. If the supporting text has been used by other service encounters that have been accepted or held for manual assessment, a supporting text cross-reference record (CTX1) can be included.

**R** Used to cause a previously accepted service encounter to be re-adjudicated with text taken into consideration. Normally, except for specific situations (e.g., service encounter for unlisted procedure or service encounter for independent consideration), text is ignored when a service encounter is initially adjudicated.

Record Sub-types (CBE1, (CPD1), and CTX1) cannot be included.

Text records (CST1) must be included and will add an additional text block to any text blocks already existing for the service encounter.

**D** Used to delete (reverse) a service encounter that has previously been accepted by MBC. No record sub-types can be included and the record sub-type should be blank. The delete transaction only requires the header portion.

If a Re-Adjudicate or Delete transaction is refused, the service encounter that was to be readjudicated is left as is.

## <span id="page-27-0"></span>**4.2.2.1.1 SERVICE ENCOUNTER DETAIL RECORD**

#### **Record Sub-Type: CBE1**

This record contains the base data for service encounters submitted for in-province service providers. Most inprovince service provider service encounters will only require this record.

The following describes the breakdown of this record.

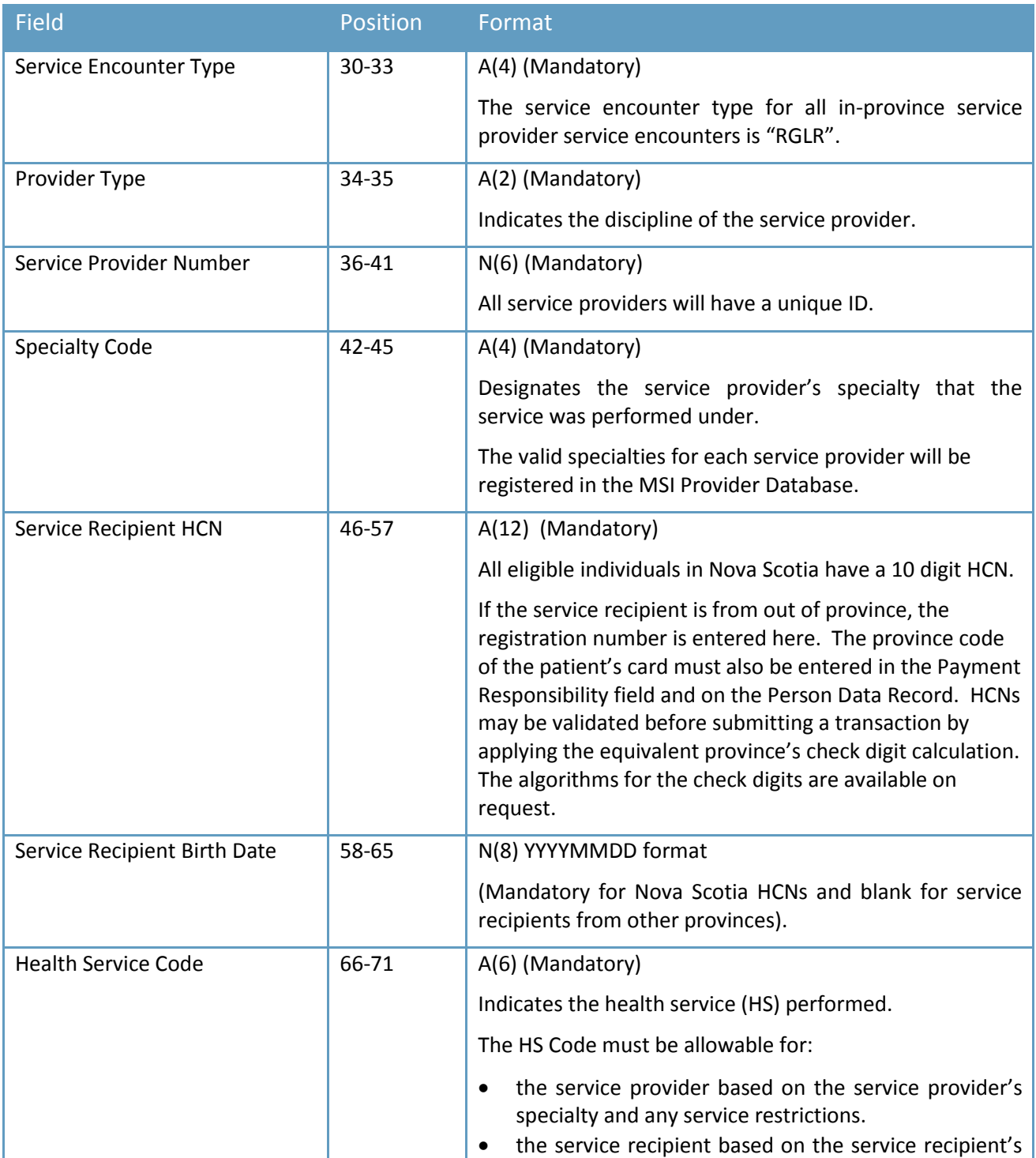

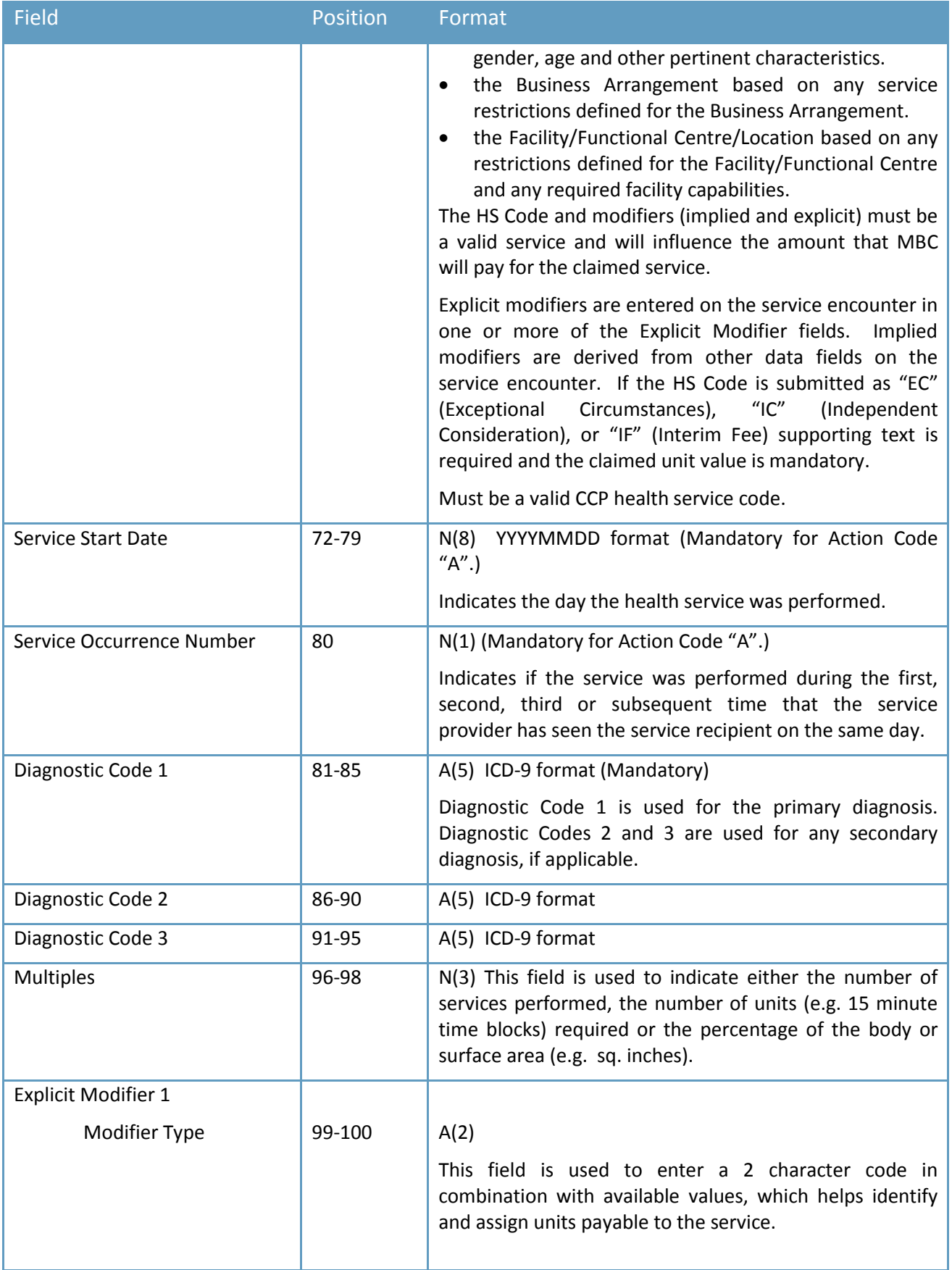

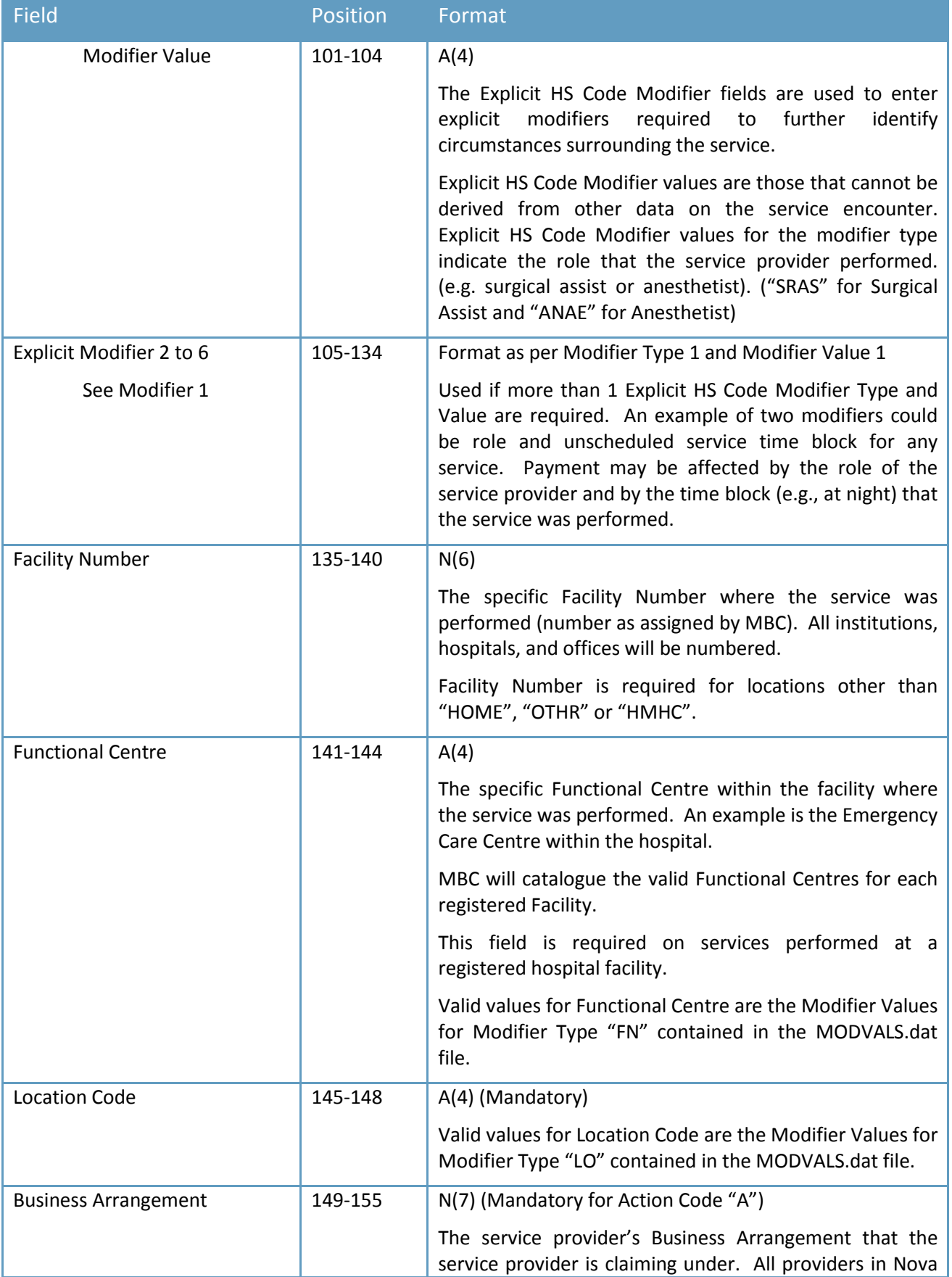

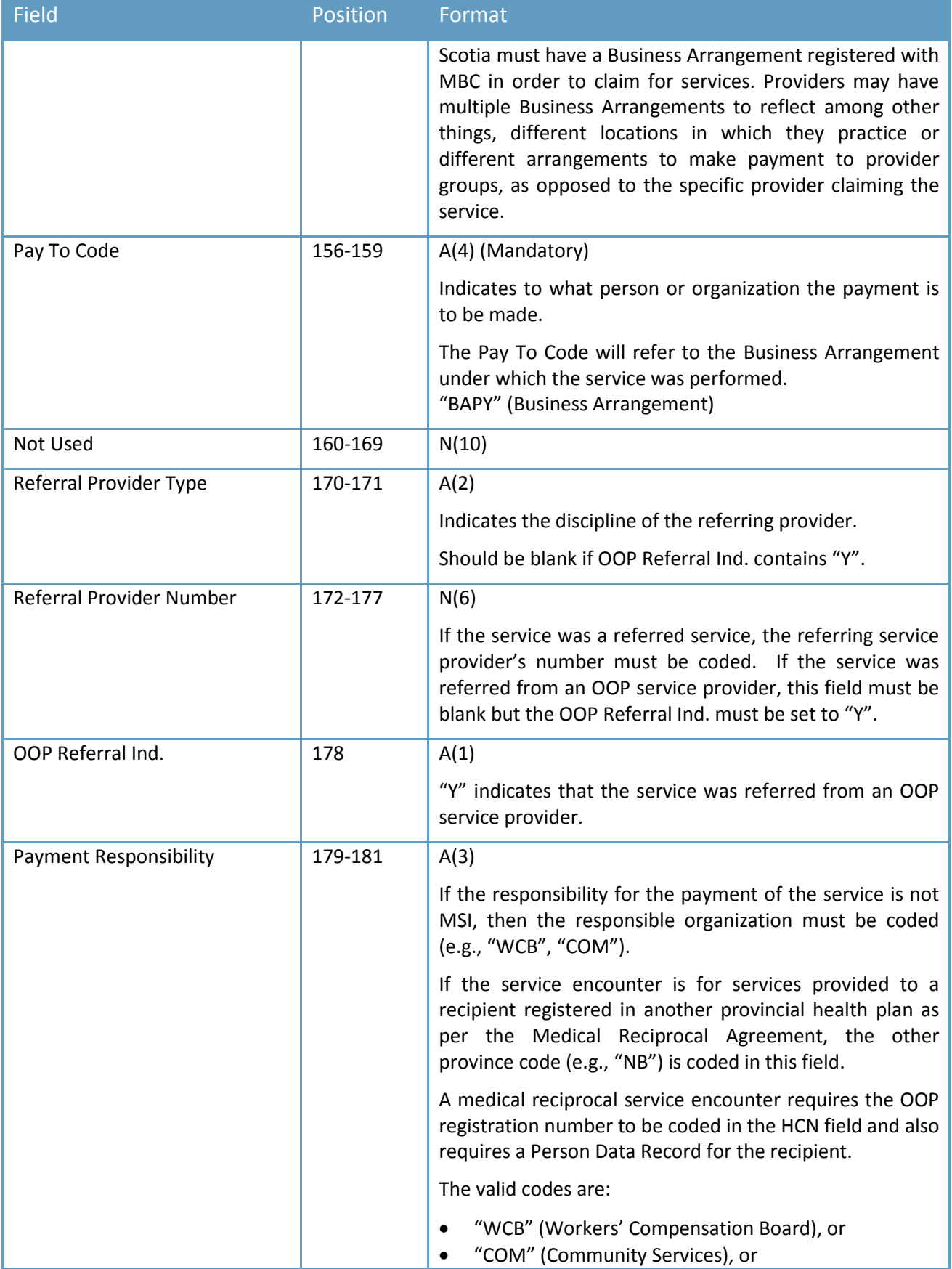

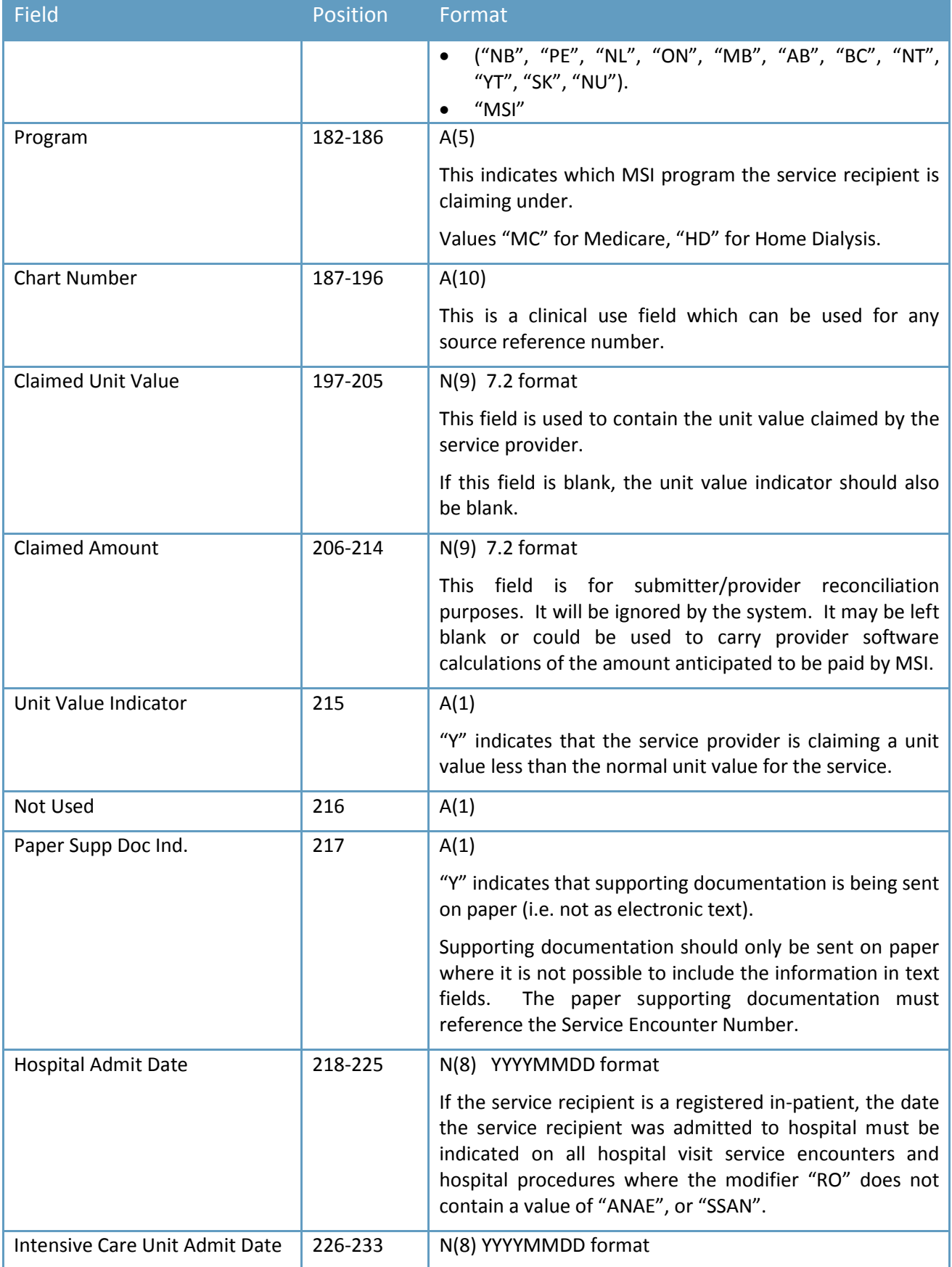

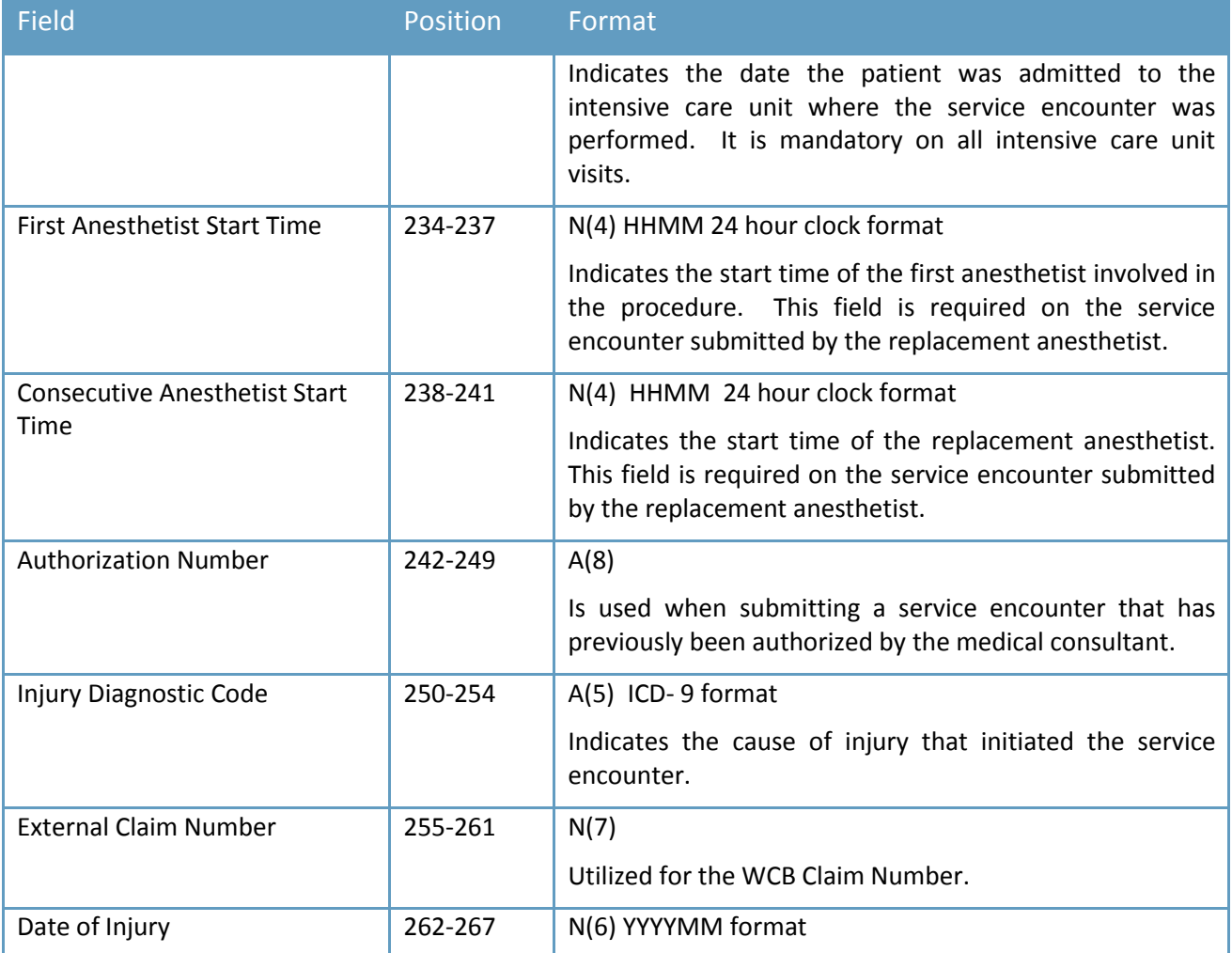

# <span id="page-32-0"></span>**4.2.2.1.2 PERSON DATA RECORD**

#### **Record Sub-Type: CPD1**

The Person Data Record is used to provide information on individuals who do not have a Health Card Number. The Person Data Record is mandatory if the service recipient is from out-of-province.

#### **Service Encounter Person Data Record**

The following describes the breakdown of this record:

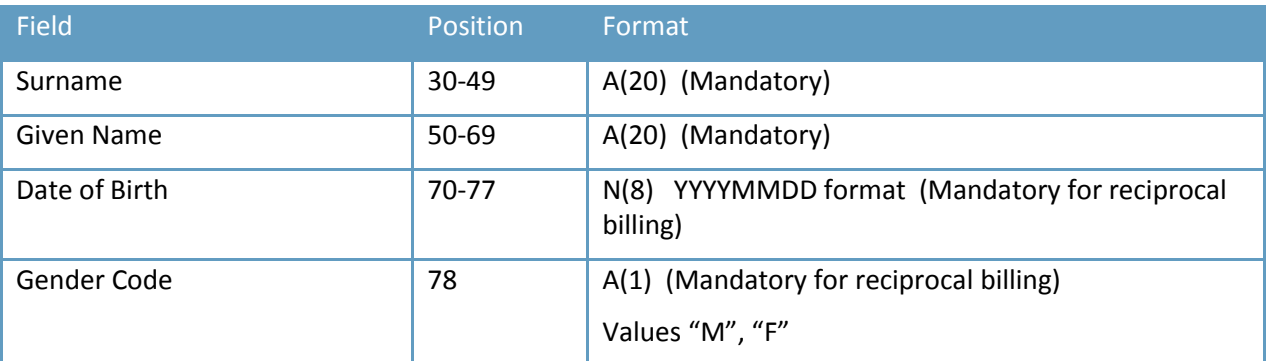

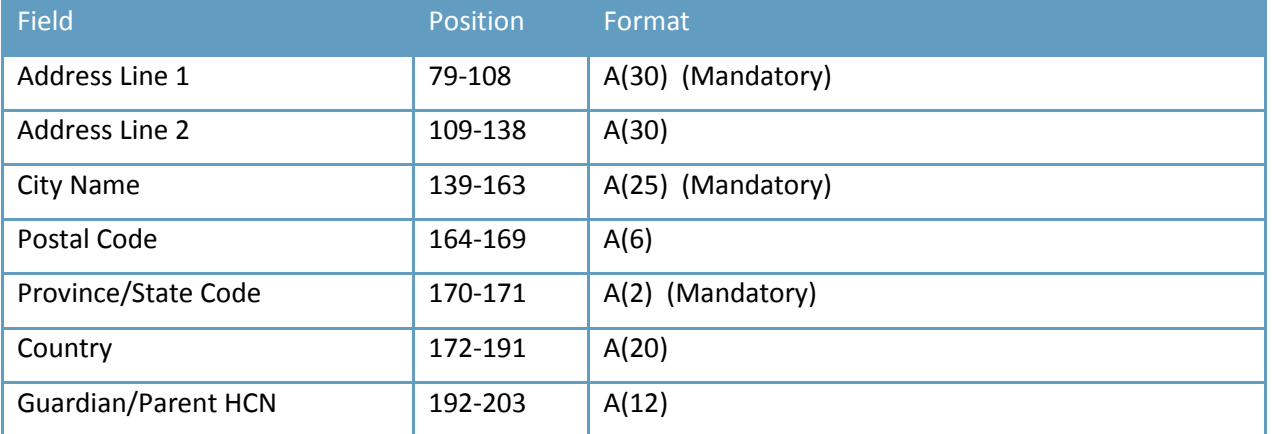

## <span id="page-33-0"></span>**4.2.2.1.3 SUPPORTING TEXT RECORD**

#### **Record Sub-Type: CST1**

This record is used when supporting text is required to adjudicate a service encounter. In addition, a Text Record must be submitted when the "R" Action Code is used. Up to 999 records, each containing 3 lines of text, can be included for one service encounter.

#### **Service Encounter Supporting Text Format**

The following describes the breakdown of the data portion of this record.

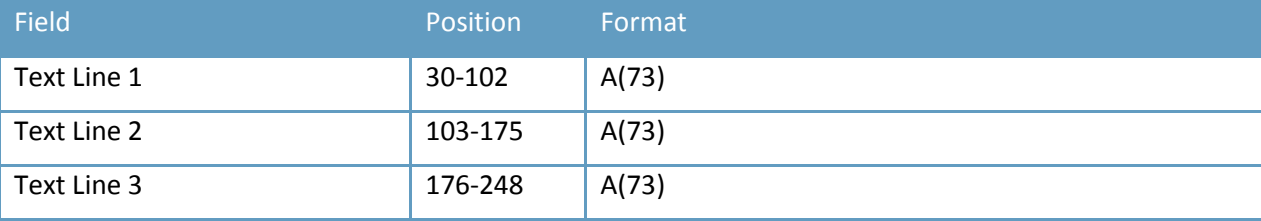

#### **Record Sub-Type: CTX1**

This record is used when the supporting text for the service encounter is used for another service encounter. Only 1 record can be included to indicate the other service encounter number, which shares the same text.

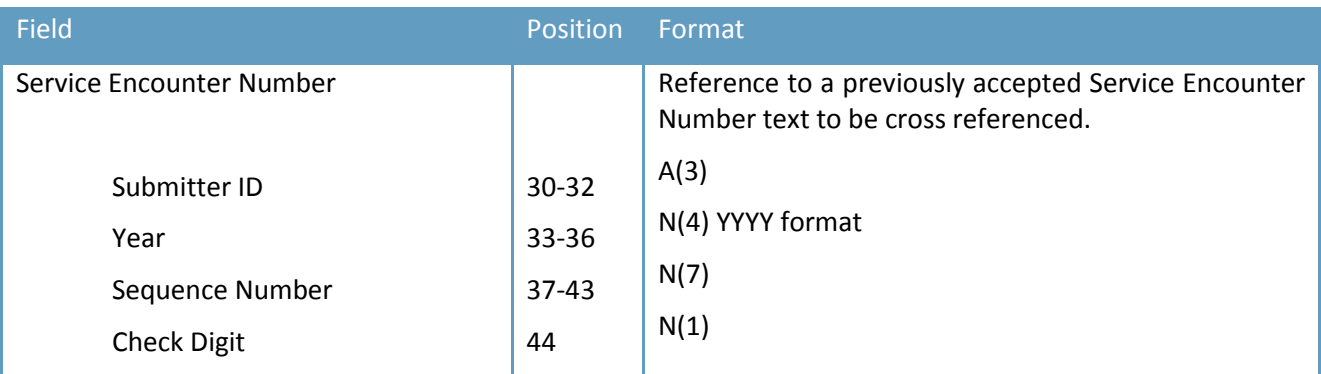

## <span id="page-34-0"></span>**4.2.2.2 ELIGIBILITY REQUEST**

#### **Transaction Type: CER1**

This transaction type is to be used when requesting the eligibility status of a Nova Scotia resident. The following data portion of the record is required:

The record sub-type should be blank in the header portion.

#### **Action Codes**

The valid action codes that can be coded for the eligibility request transaction are:

### **A**

Used when submitting an eligibility request. The action code must be equal to 'A'.

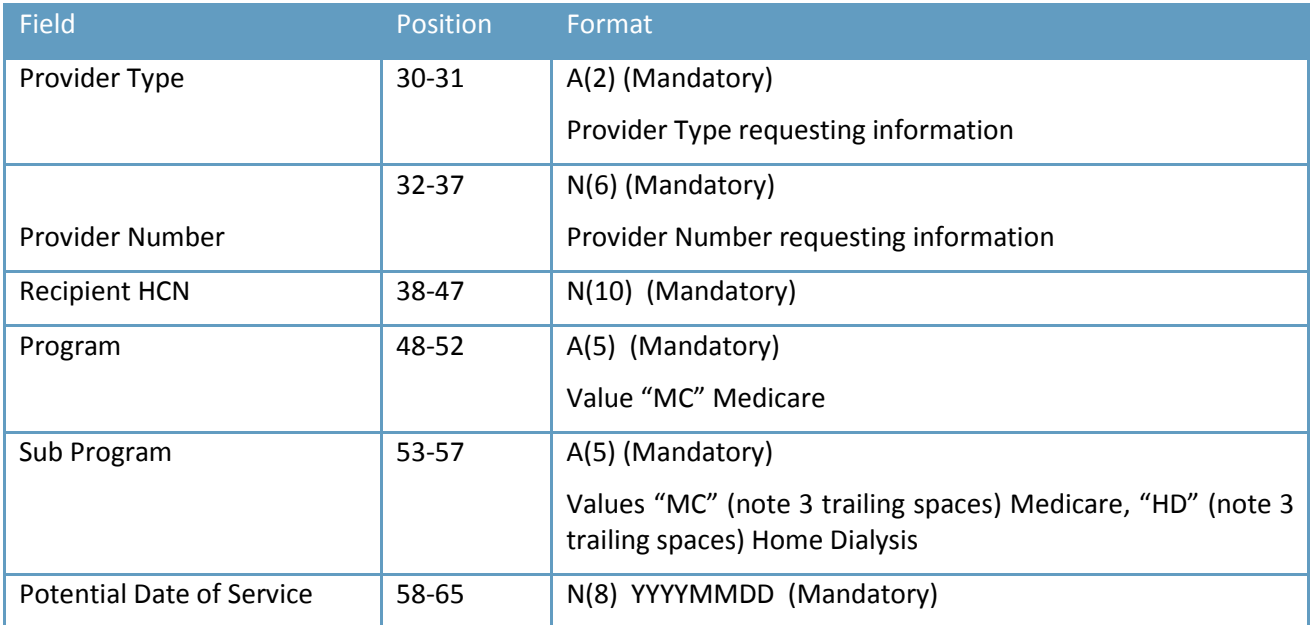

# <span id="page-35-0"></span>**4.3 DRAFT RESPONSES**

## <span id="page-35-1"></span>**4.3.1. SERVICE ENCOUNTERS ADJUDICATION RESPONSE**

The data file contains the results of processing for all service encounter transactions submitted. Only the service encounters applicable to a submitter are provided to that submitter.

These details can be used by the submitter for any processing needs (e.g., reconciliation of input files). Each result record will also include the service recipient's HCN.

If a service encounter transaction has been held by MBC for review, the adjudication response for the transaction will indicate held and a subsequent adjudication response detail record will be sent when the final outcome of the transaction has been determined.

If a previously processed service encounter is internally re-assessed with a resulting change in the approved unit value, an adjudication response detail record will be sent to the Submitter who initiated the transaction.

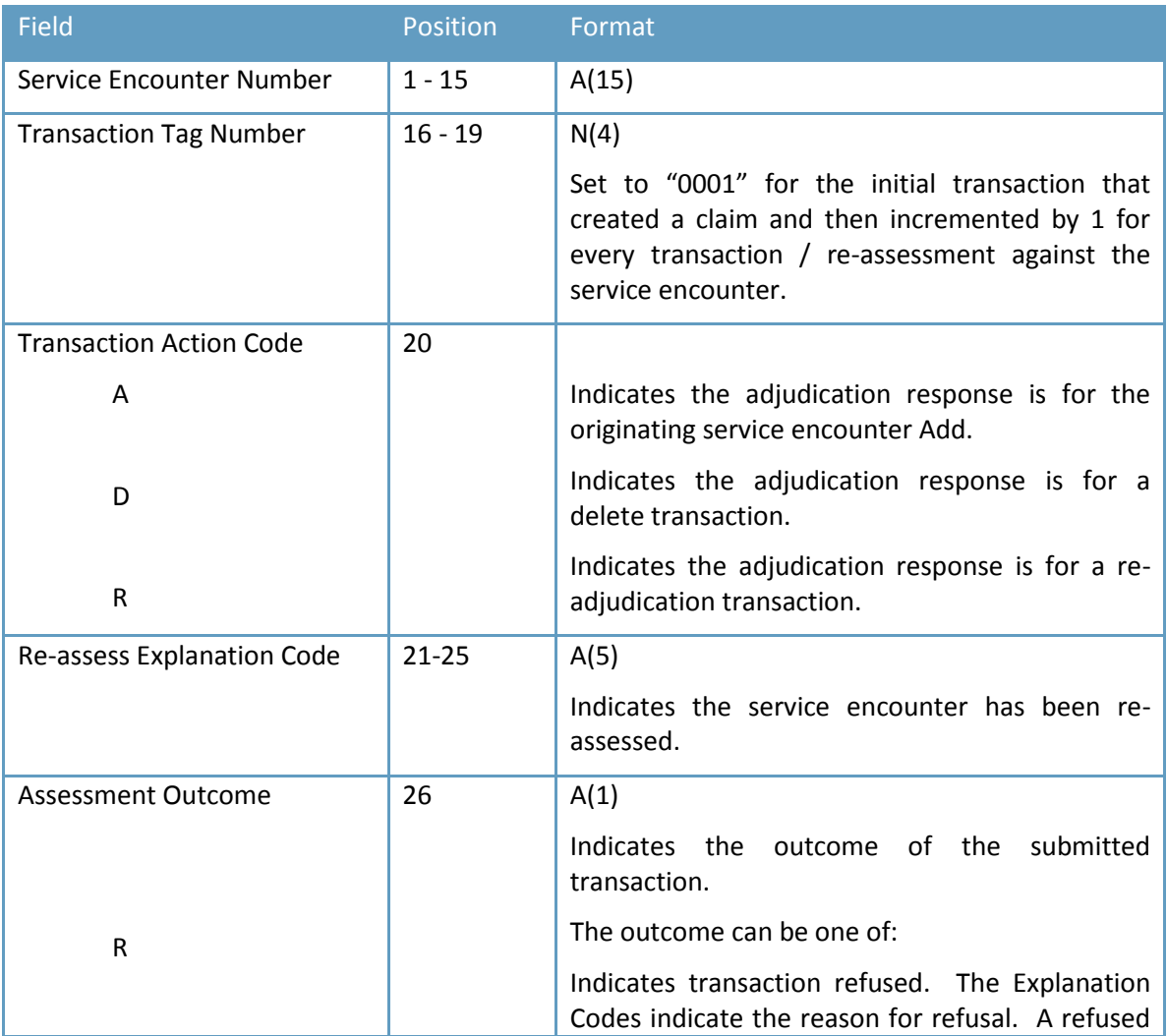

The following fields are contained on the Assessment Results Detail:

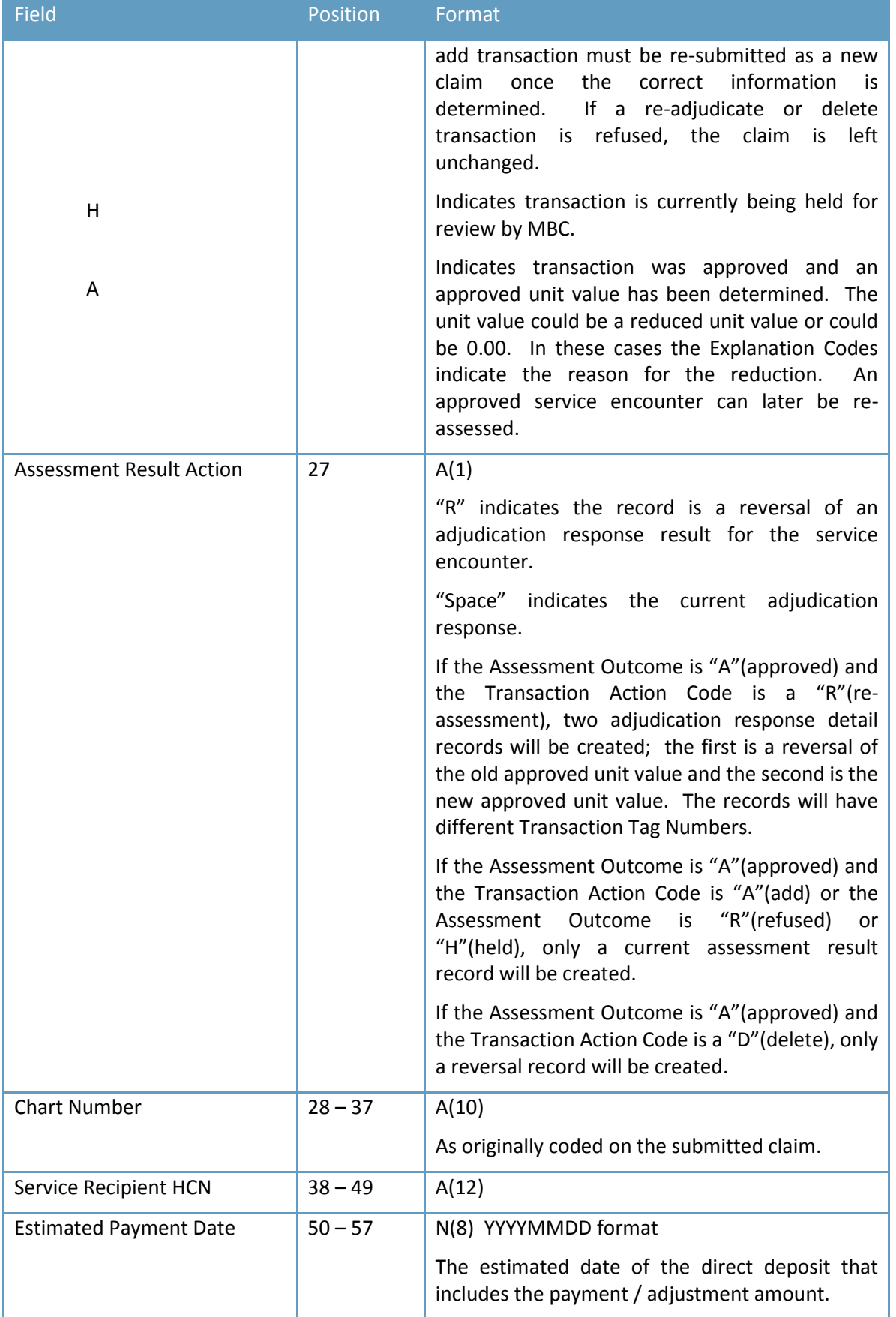

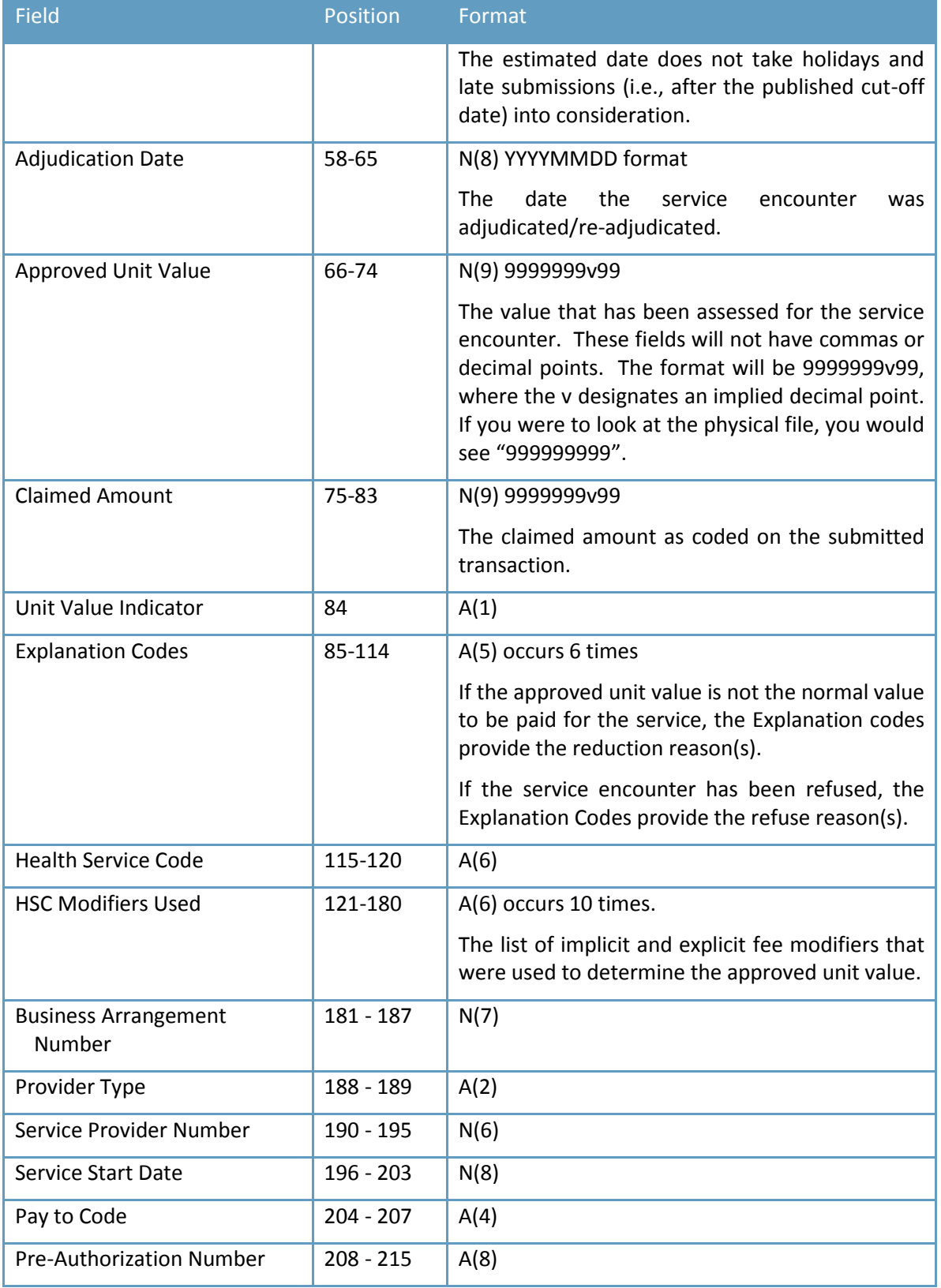

# <span id="page-38-0"></span>**4.3.2. ELIGIBILITY RESPONSE**

### **Transaction Type - CER1**

The following fields are in response to the service provider eligibility request.

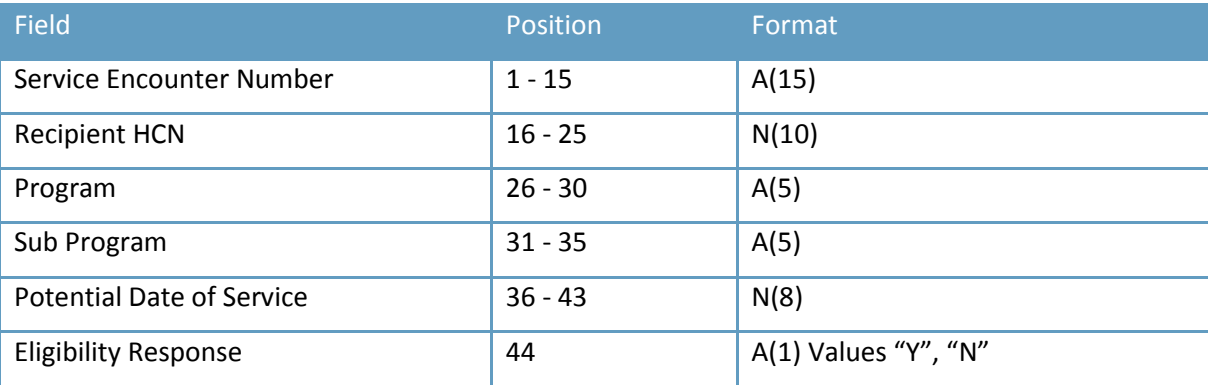

# <span id="page-39-0"></span>**SECTION 5: FFS ELECTRONIC STATEMENT SPECIFICATIONS**

## <span id="page-39-1"></span>**5.1 GENERAL DESCRIPTION**

This section describes the electronic statement format for fee-for-service providers.

- There will be one statement for each business arrangement, whether the business arrangement belongs to a group or to a provider. However, since the statement is returned to the submitter associated with a business arrangement, separate statements may occur physically in the same file. If a provider does not wish to have all their statements returned to the same submitter, the provider will need a different submitter ID associated with each business arrangement.
- It is possible that a statement could be for a negative amount if the provider's reversals for the pay period sum to more than the provider's service encounters (positive payments). Payment adjustments will never cause negative statements.
- The file is in comma-delimited format.
	- Fields are not fixed length;
	- All fields are separated by commas;
	- Character fields are surrounded by double quotes;
	- All records end in a carriage return/line feed.
- Numeric fields that specify the decimal will include the decimal point, but no dollars or commas. They are not zero filled. Negative numbers will be preceded by the negative sign (-). The negative sign counts as one of the digits defined in the maximum length. For instance, a number defined as having 8 digits before the decimal and 2 after (numeric (8.2)), can fall in the range:

-9999999.99 to 99999999.99.

- There are 4 types of records that may be in each statement. Their formats are given in the next section:
	- 1. **Detail records.** These contain the service encounter details and amounts paid and occur first in the statement. There is one detail record for every service encounter (payment greater than or equal to zero) and reversal in the pay period. These records are sorted in order of business arrangement number, provider type, provider number, service date, service encounter number, sequence number, and tag number.
	- 2. **Payment adjustment records.** These contain adjustment amounts applied to a provider or provider group in the pay period. If a business arrangement was not adjusted during the pay period, there will be no records of this type. If a business arrangement was adjusted by one or more payment adjustments, there will be one record for each payment adjustment applied. These records occur after the detail records for the business arrangement to which they apply. If it is a group business arrangement, the payment adjustment record(s) occur after the detail records for the specific provider being adjusted.
- 3. **Physician total records**. These contain totals per physician and business arrangement, including a payment adjustment total. There is one physician total record after each physician's detail records. These occur after the payment adjustment records in a statement. There could be multiple records if the statement is for a group or if the statement includes multiple business arrangements.
- 4. **Group total records.** These contain the totals per group and business arrangement before and after payment adjustments. There is one group total record for each business arrangement for a provider group. The records occur after the last provider total and last payment adjustment for the business arrangement. There are no group total records if the statement is not for a group.

# <span id="page-40-0"></span>**5.2 RECORD FORMATS**

## <span id="page-40-1"></span>**5.2.1 DETAIL RECORDS**

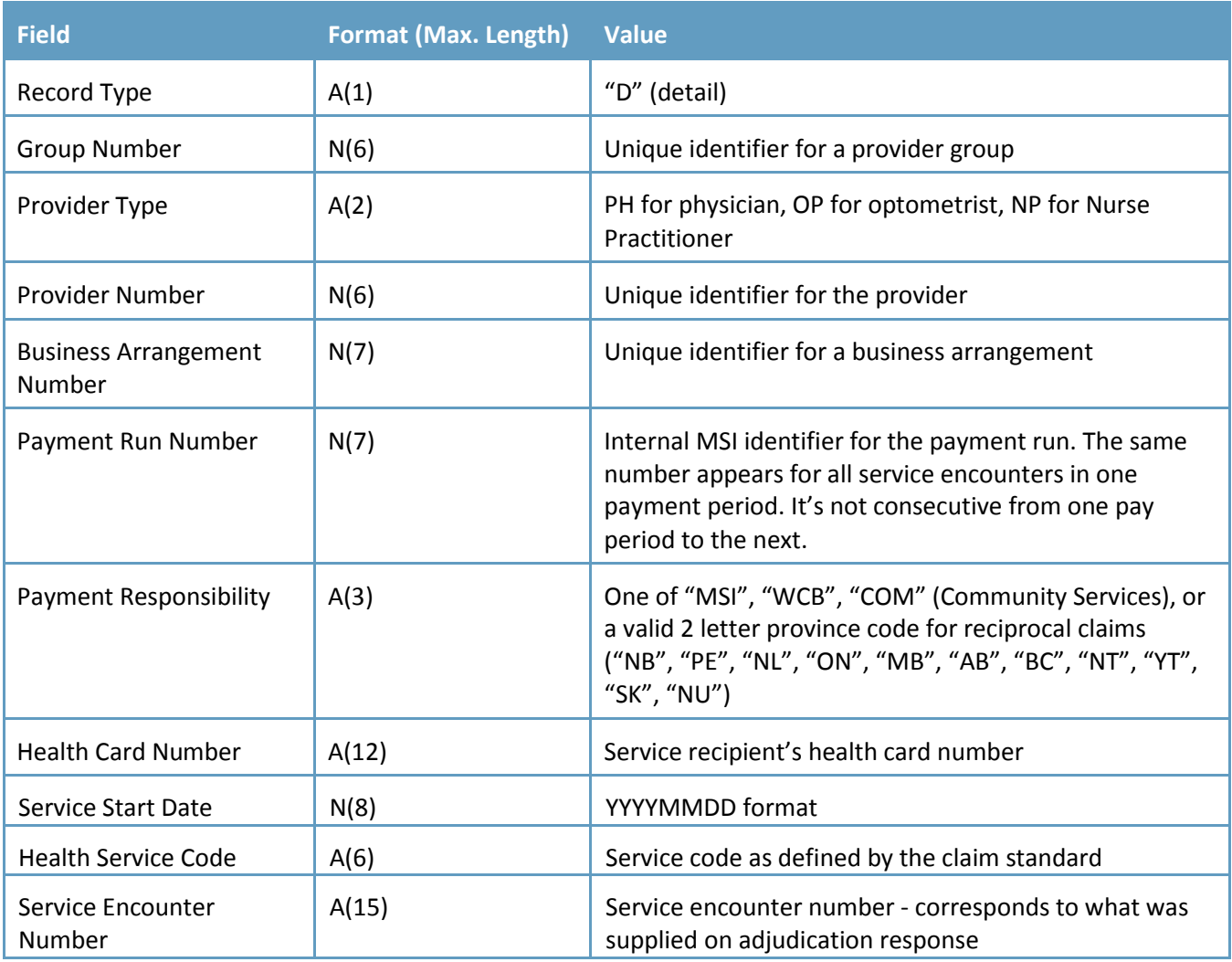

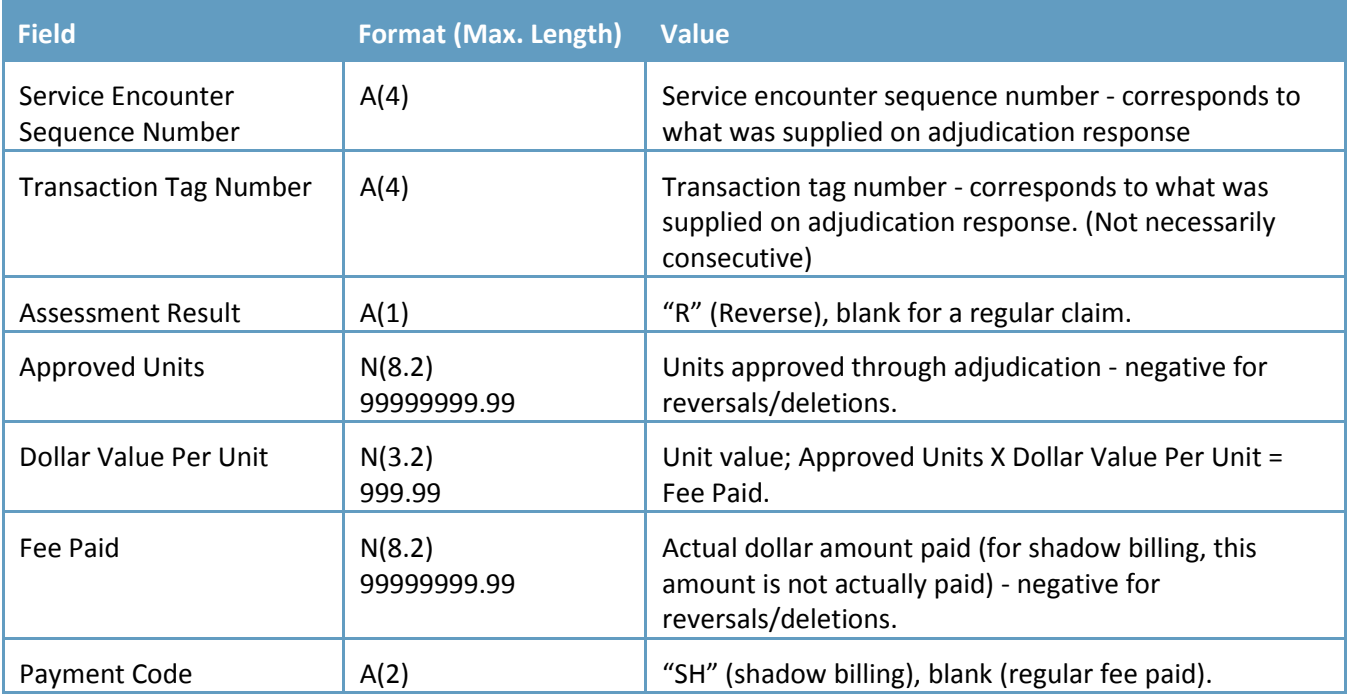

# <span id="page-41-0"></span>**5.2.2 PAYMENT ADJUSTMENT RECORDS**

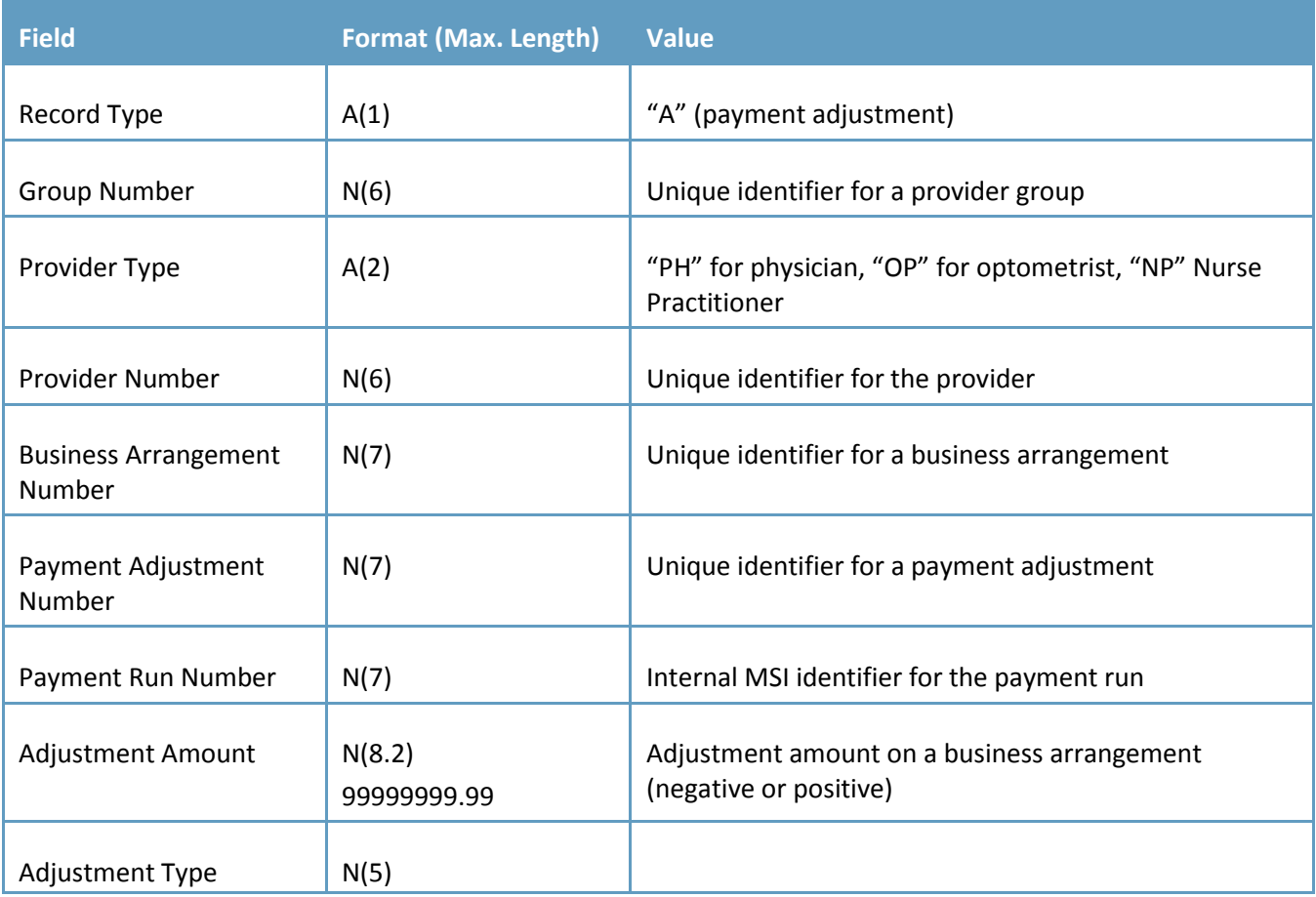

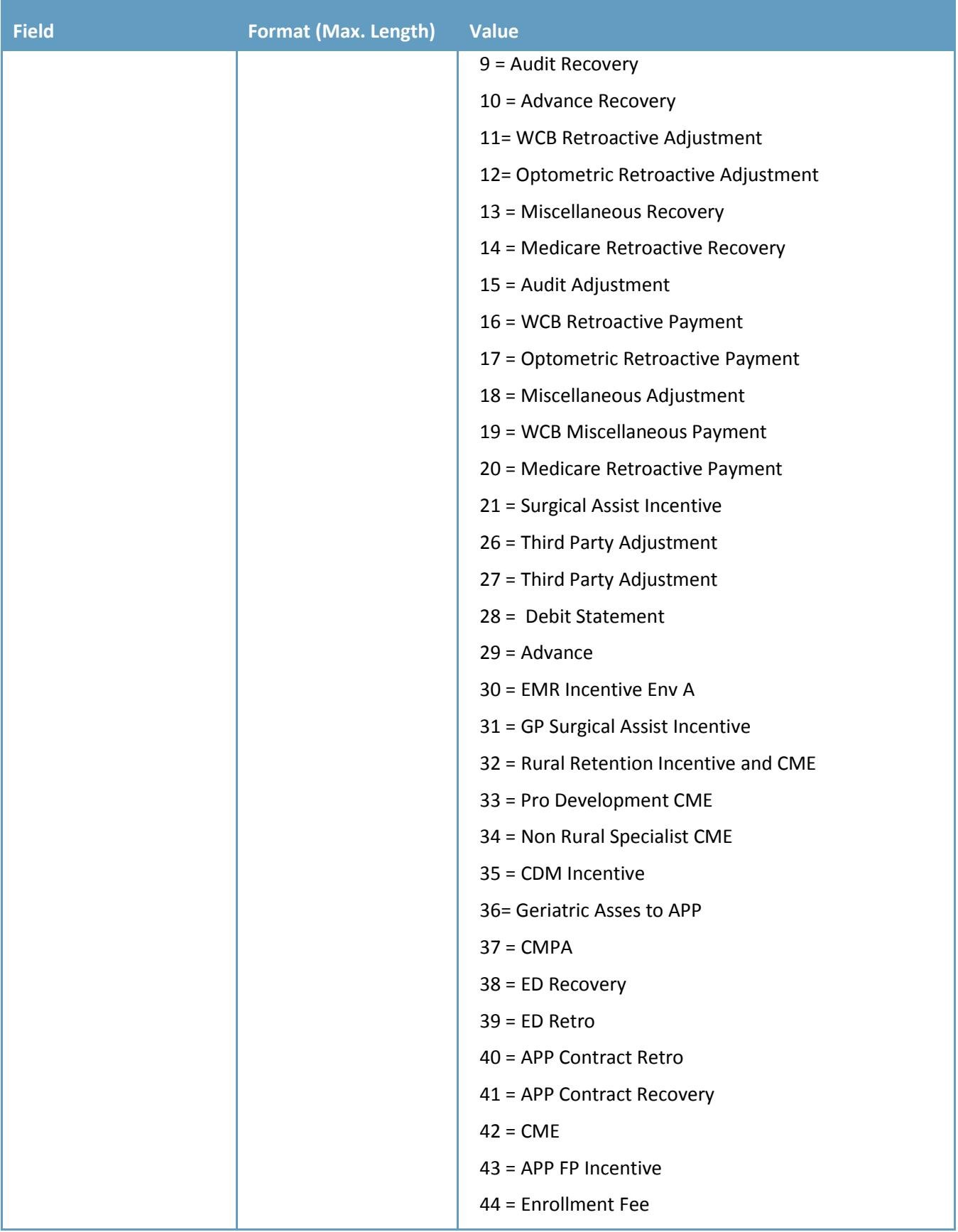

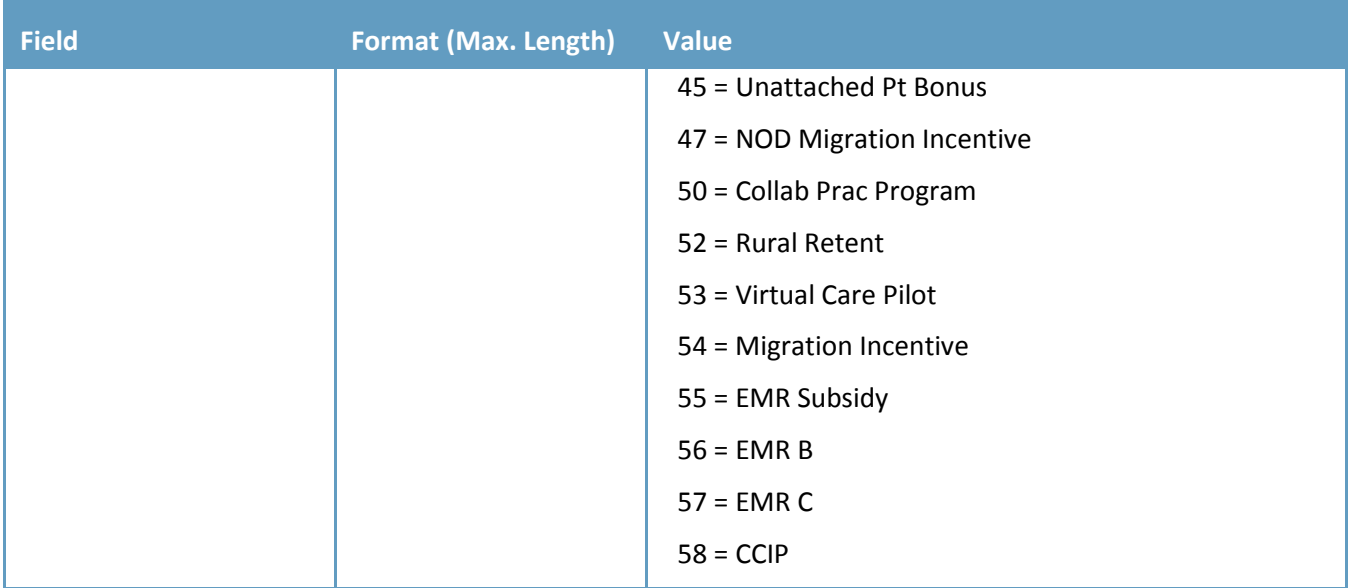

# <span id="page-43-0"></span>**5.2.3 PROVIDER TOTAL RECORDS**

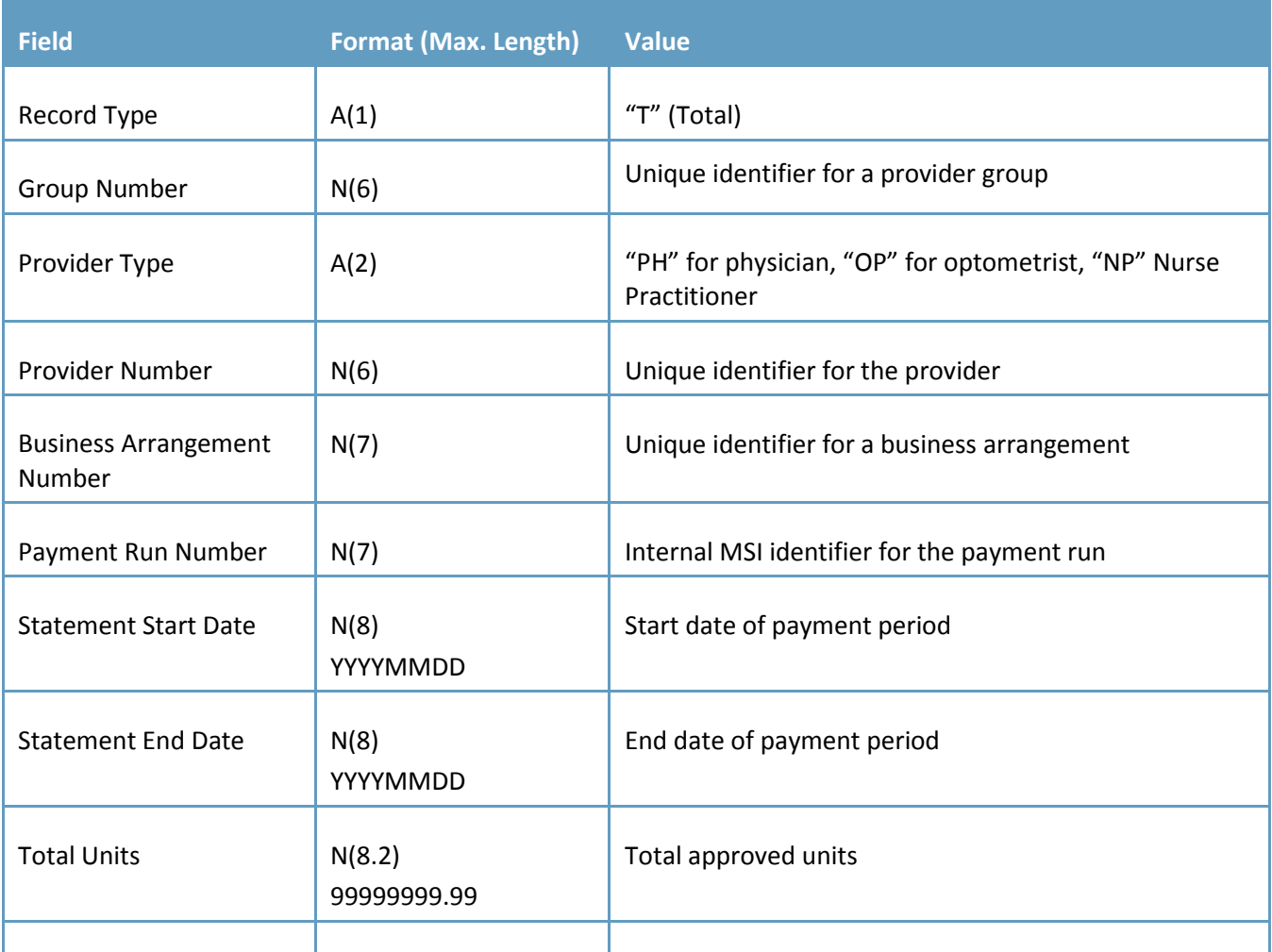

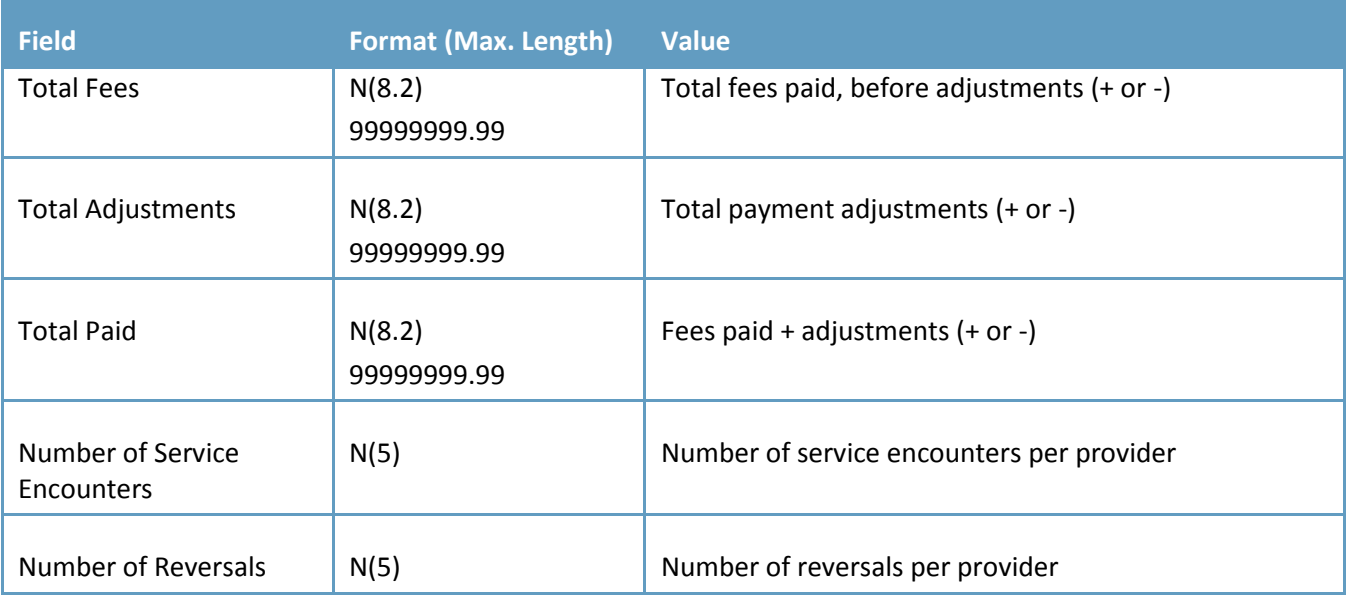

# <span id="page-44-0"></span>**5.2.4 PROVIDER GROUP TOTAL RECORDS**

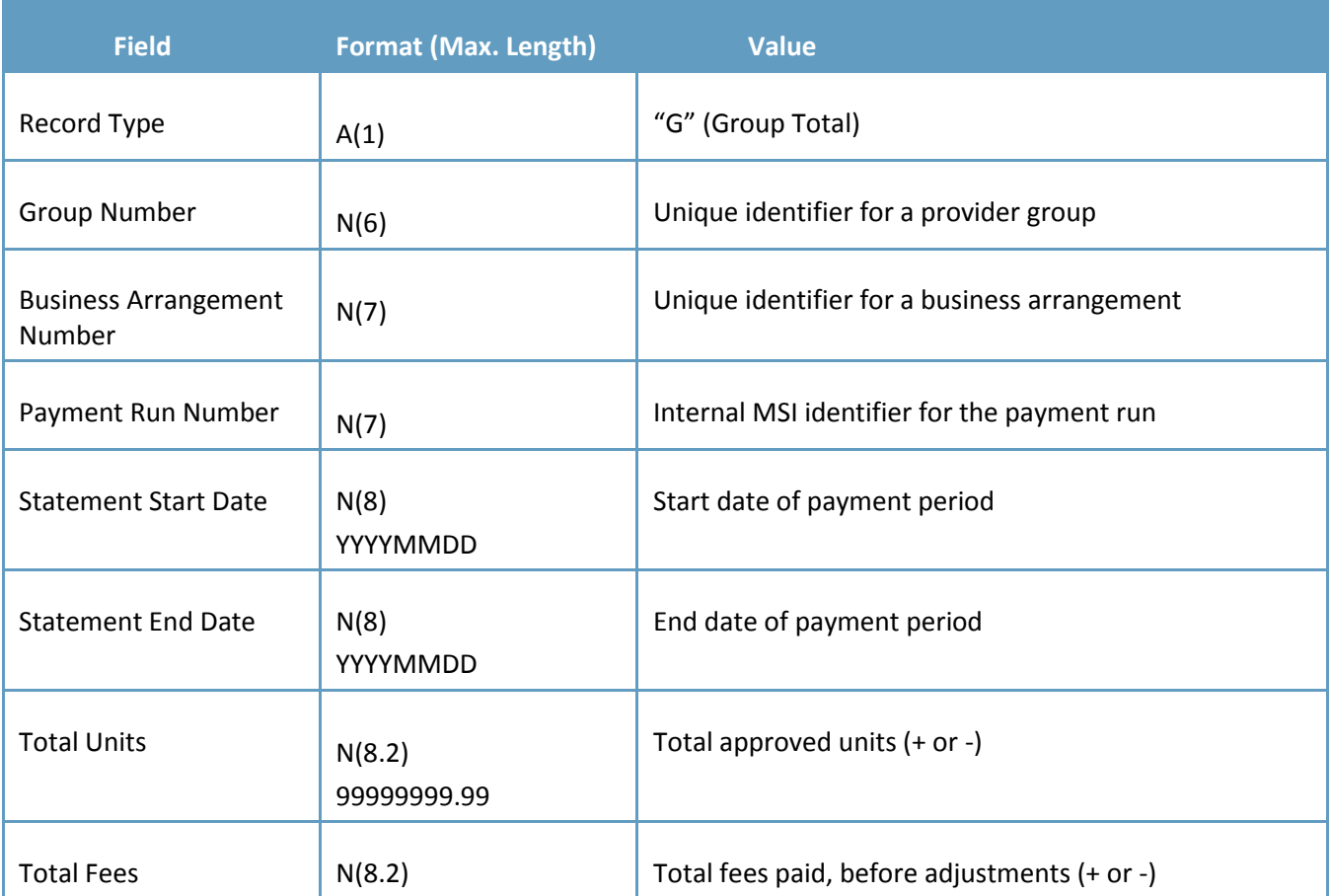

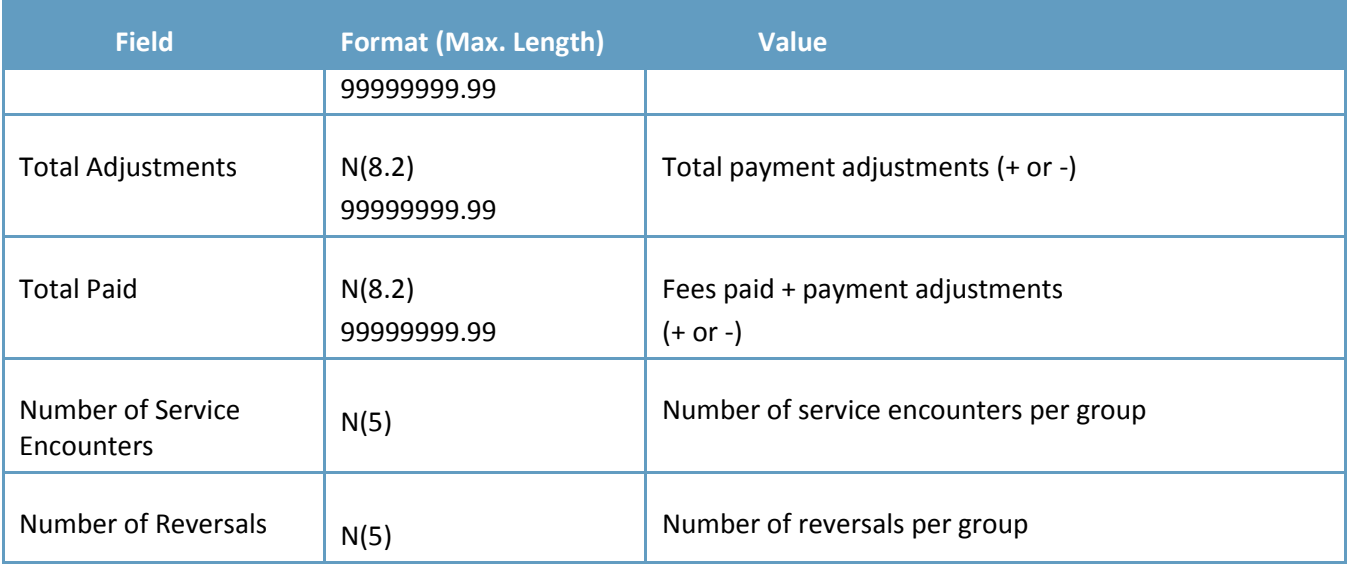

# <span id="page-46-0"></span>**SECTION 6: VENDOR FILE RECORD LAYOUTS**

This section contains the record layouts of the files (comma delimited) that are available to vendors to download.

#### **Service File (SERVICES.DAT)**

Contains the unique combinations of health service codes and explicit modifiers that are or have been available for claims submission.

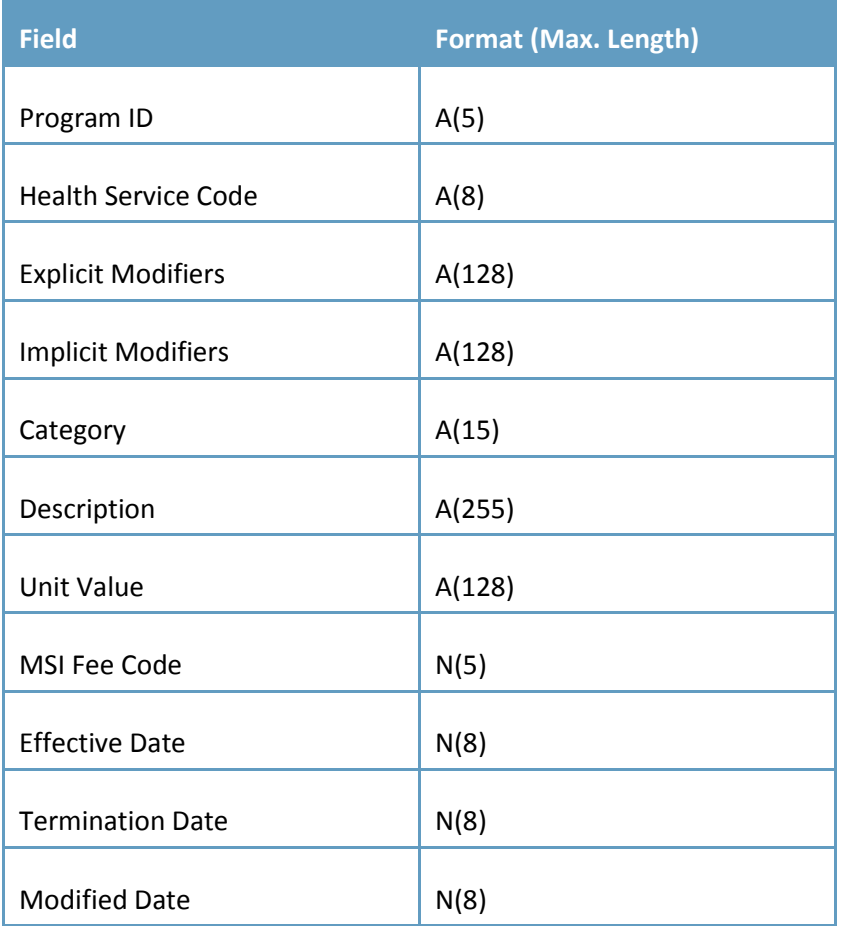

#### **Update Unique File (UPUQNUSE.DAT)**

Contains updates to the Service file noted above.

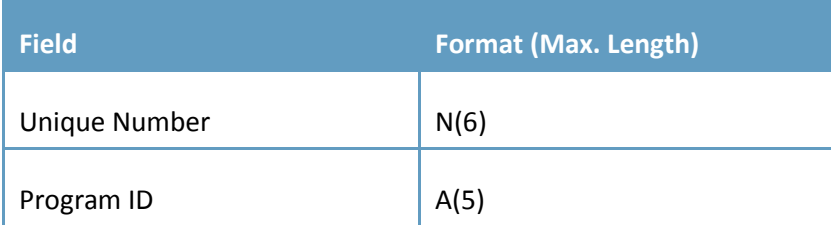

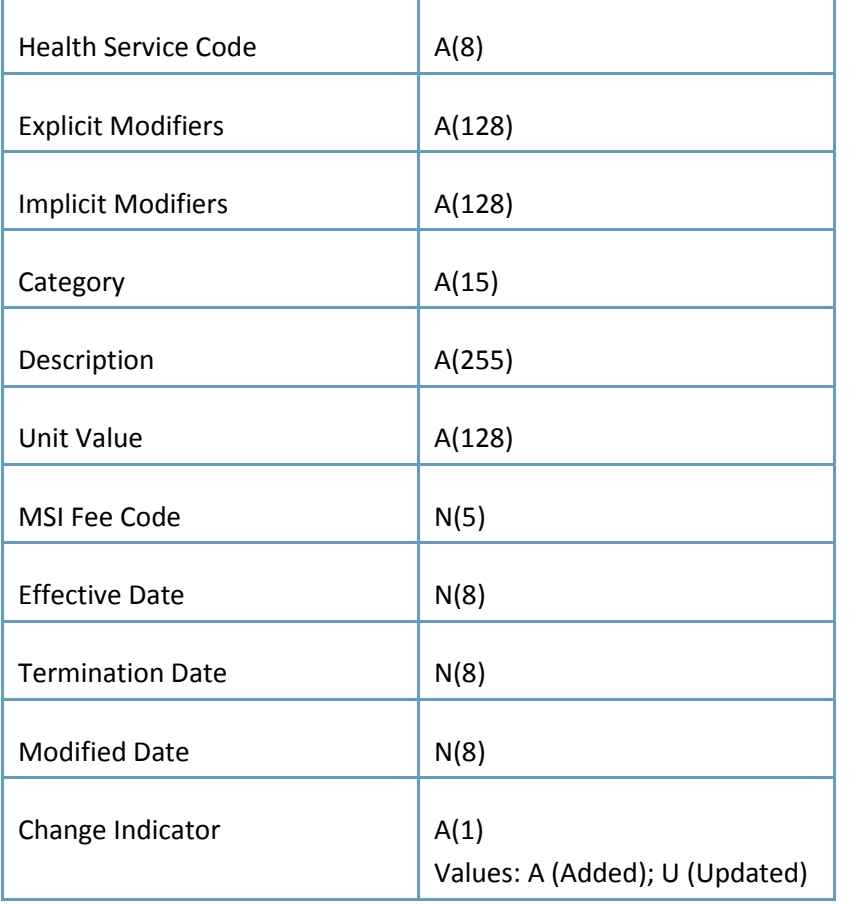

### **Injury Diagnostic Code Description File (DIAG\_INJ.DAT)**

Contains ICD9 injury diagnostic codes.

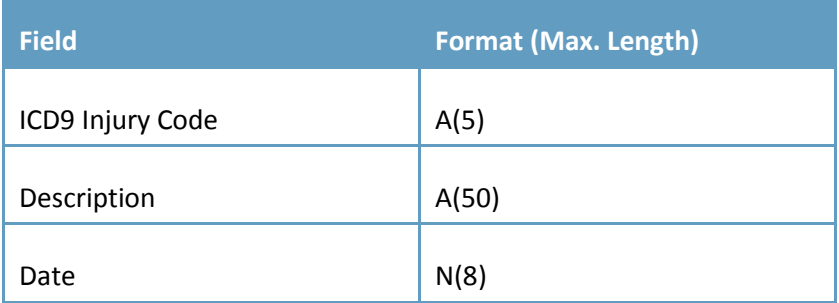

### **Explanation Code File (EXPLAIN.DAT)**

Contains all explanation codes assigned to a claim during claims processing.

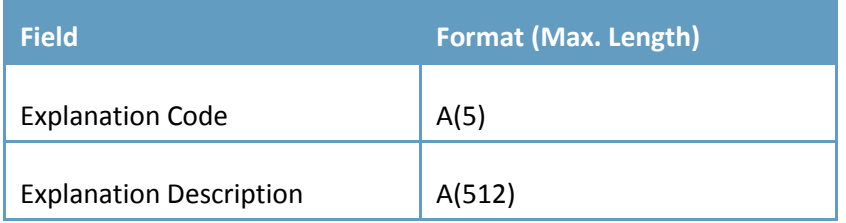

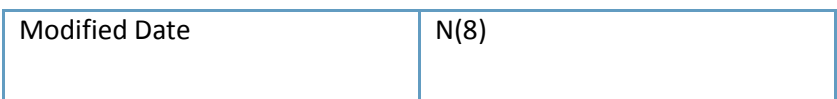

### **Modifier Type File (MOD\_TYPE.DAT)**

Contains all modifier types for claims submission.

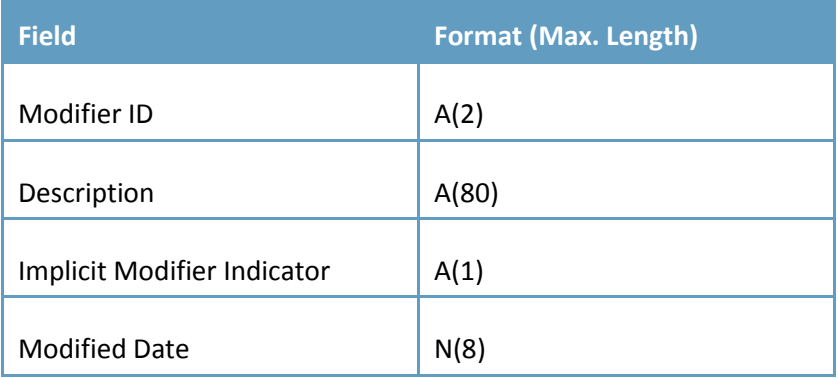

### **Unique Numeric Index Service File (UNQNUSER.DAT)**

Contains a unique number for each health service code modifier combination.

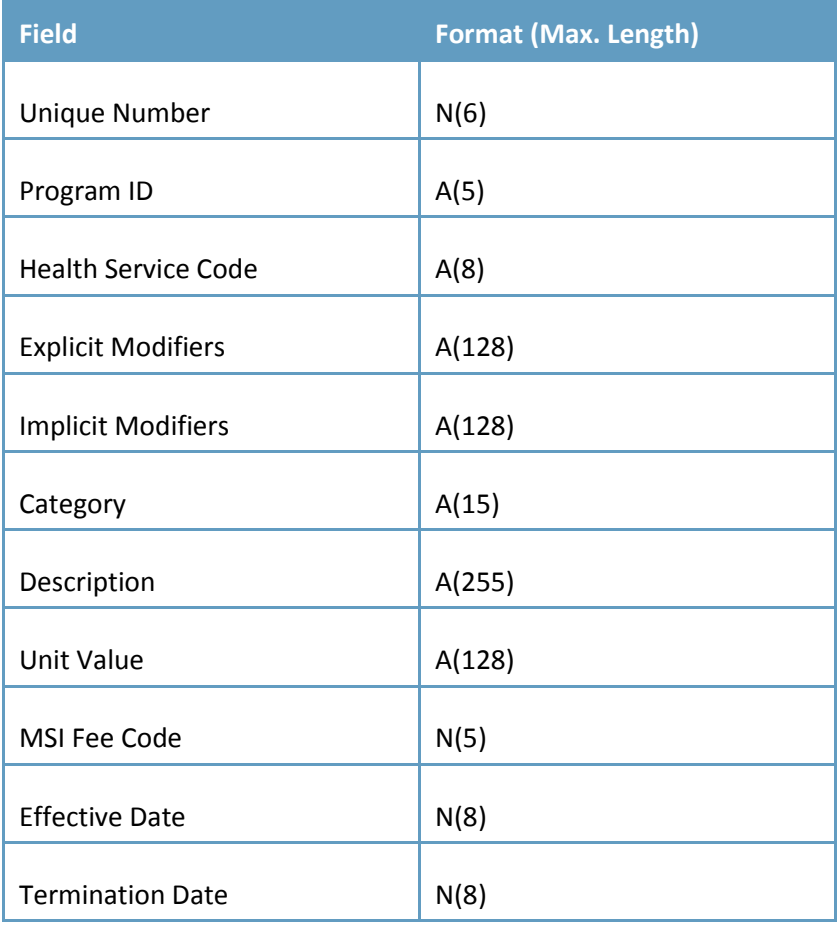

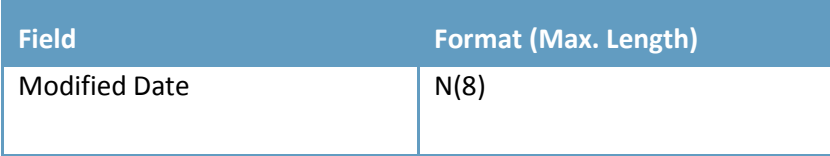

### **Service Provider Number File (PROVIDER.DAT)**

Contains all registered providers.

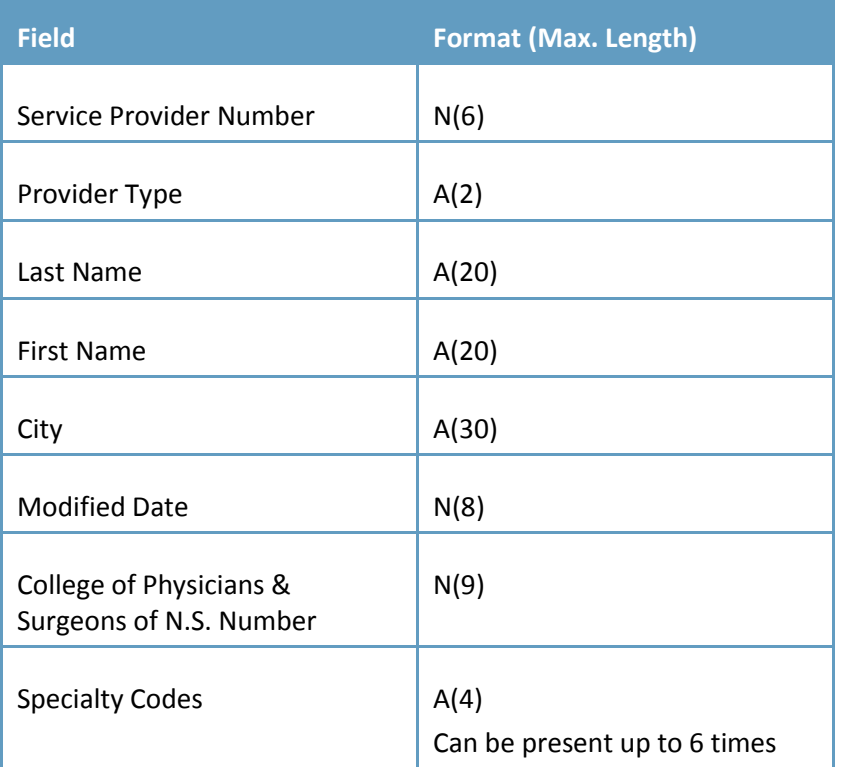

### **Program File (PROGRAM.DAT)**

Contains programs under which payments are made to providers.

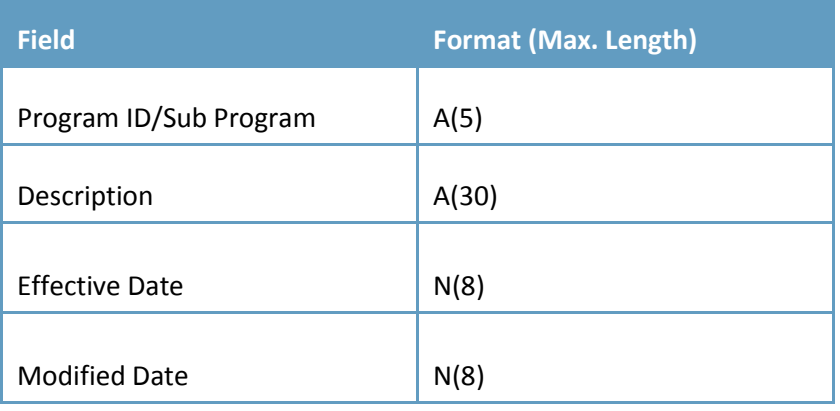

### **Service Description File (SERV\_DSC.DAT)**

Contains a description for each health service code.

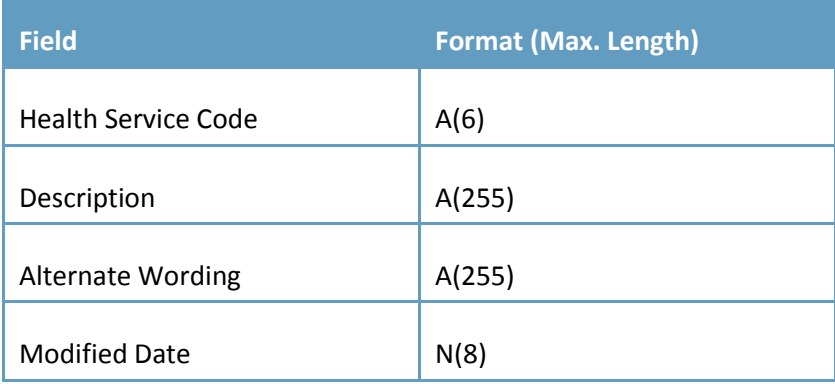

#### **Modifier Value File (MODVALS.DAT)**

Contains all modifier values for claims submission.

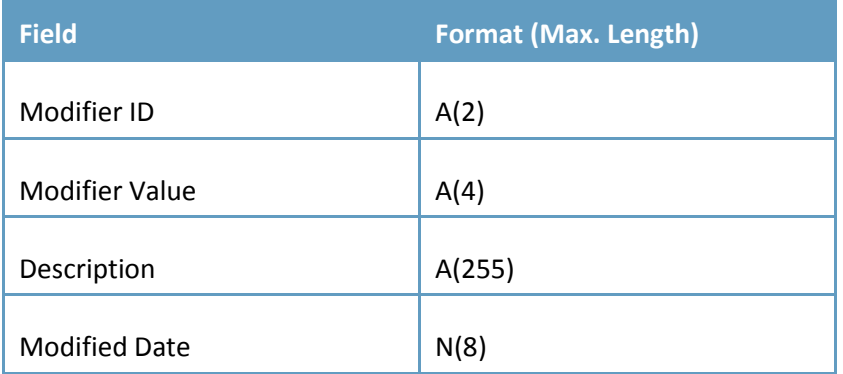

### **Diagnostic Code File (DIAG\_CD.DAT)**

Contains the diagnostic codes for claims submission.

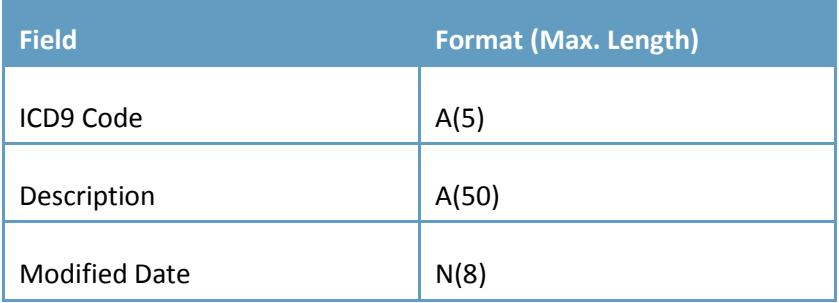

### **Special Code File (SPECLTY.DAT)**

Contains the provider specialties associated with claims submission.

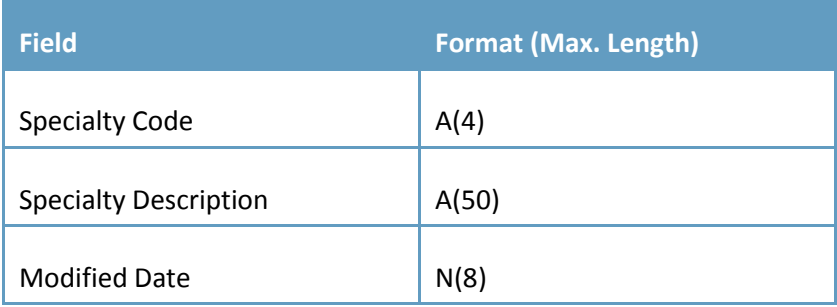

#### **Facility File (FACILTY.DAT)**

Contains the facilities associated with claims submission.

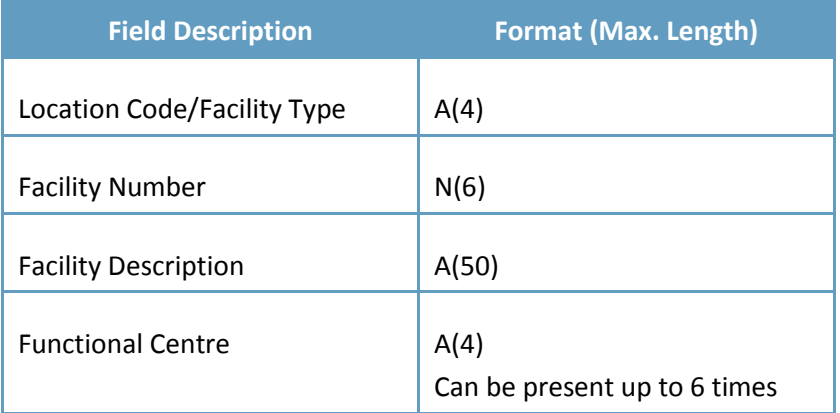

### **Index File (INDEX.DAT / INDEX.TXT)**

Contains a listing of the vendor files available for download.

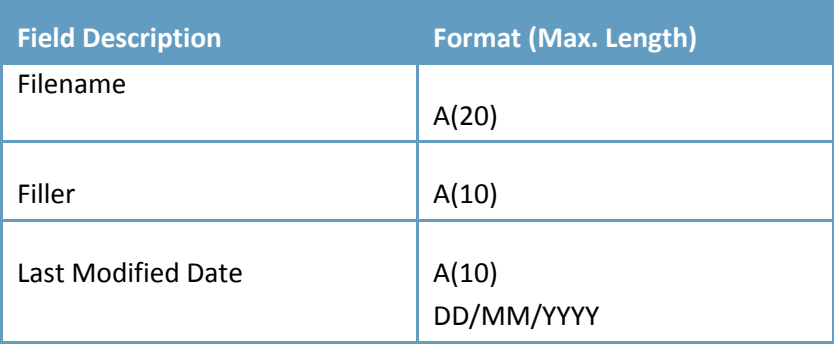

# <span id="page-52-0"></span>**APPENDIX A: MSIELINK COMMUNICATION PROTOCOL STANDARD**

### **1.0 INTRODUCTION**

#### **SUBJECT**

This document is the specification of the MSIeLink communication protocol. This protocol is used for interfacing to the MSIeLink HOST component *Service Provider Electronic Claims Submission System* (also referred to as the communications server).

It includes a brief overview of the protocol, followed by text descriptions of the states including the allowable state transitions. This is a simple protocol, using HTTPS based GETs and POSTs.

#### **AUDIENCE**

This document is intended for anyone wishing to understand or implement the MSIeLink communication protocol. An understanding of the concepts of communication protocols, state diagrams, and state tables will assist the reader in understanding the material.

#### **TERMINOLOGY**

The document will make reference to the Client side and the Host side. These are explained as follows.

*Client* refers to the submitter site (or terminal side) from which a MSIeLink session is initiated. It is typically a PC or MAC with an internet connection, connecting to the MSIeLink server.

*Server* refers to the process running on the communications server. This is the system that the clients (remote submitters) will connect to.

### **2.0 PROTOCOL OVERVIEW**

The MSIeLink protocol is an asynchronous, state-event driven protocol using industry standard secure communications protocols allowing simple implementations using a variety of communications packages or computer languages.

Connection to the MSIeLink Host is currently performed over the public Internet using a HTTPS secure connection.

The protocol standard is an open standard, and will be used as the interface specification for the *Service Provider Electronic Claims Submission System.*

The protocol is based around the sending of a file from the client to the server, the client querying the server, one or more times, for progress, the client retrieving the response file from the server, and, finally, the client requesting the summary file from the server.

All transactions must use the HTTPS secure protocol.

### **2.1 PROTOCOL STATES**

The major states involved in a MSIeLink session are listed below (note that there are more states, but these are listed for this overview section). Each state has associated transaction records. The major states are as follows:

- Logon State
- Client Post File State, Host Receive File State
- **Client Query Progress State, Host Processing State**
- Client Receive Response File State, Host Send Response File State
- Receive Summary File State, Host Send Summary File State
- Logoff State

#### **2.2 STATE EVENT PROCESS FLOW**

A condensed process flow is as follows:

- 1. A client initiates the session by HTTPS GET to the configured HostURL with the appropriate query parameters added to the URL describing the service request
- 2. If the client is not associated with a valid logged in session, the host responds by HTTPS redirecting the client to the logon page (3). If the client is associated with a valid logged in session, the host responds by returning the framing HTML page (5).
- 3. The client HTTPS POSTs the User and Password information to the redirected URL.
- 4. The host responds with an error message and goes to (3), or redirects the client to the framing HTML page and establishes a valid session for this client.
- 5. The client receives the framing HTML page and HTTPS POSTs the request file to the host.
- 6. The host receives the request file and begins processing it. When the complete file has been received (but not processed yet), the host returns a HTTPS redirect to the client to the download page.
- 7. The client queries the download page using an HTTPS GET, the host responds with an HTTPS header value showing the current progress as a percentage done.
- 8. When the client receives the progress complete indication (101% done), the client does an HTTPS GET to the download page, receiving the response file. The host, when receiving a GET request and the processing is complete, returns the response file, setting a flag to indicate the summary is next.
- 9. After the client has received the response file, it does a HTTPS GET to the download page, receiving the summary file. The host receives the GET request, knows the response file has been returned, and knows the client has successfully received the complete response file. The host updates its records (showing the service request completed successfully) and returns the summary file.
- 10. The client receives the summary file, then does a final HTTPS GET to the logoff page to invalidate this session on the host. If this step is not competed, the session will invalidate itself after a short timeout period.

### **2.3 ERROR RECOVERY**

To simplify the protocol, any errors result in the aborting of the session currently in progress. The entire session must be restarted.

Examples of errors include the following:

- Insecure HTTP data transmissions.
- Multiple service requests within one valid session.
- Timeouts while communicating.